# Schieb Report

# Ausgabe 2019.12

### **JÖRGSC** 11EB

# **#Offline: Wikipedia protestiert gegen Artikel 11 und 13**

Jede Woche gehen Menschen auf die Straße und demonstrieren gegen die EU-Urheberrechtsreform - und die Art und Weise, wie die Politik die Reform durchdrückt. Aber auch Wikipedia demonstriert - auf seine Weise.

Am 21.03.2019 geht die deutschsprachige [Wikipedia-Seite](https://de.wikipedia.org/wiki/Wikipedia:Hauptseite) für 24 Stunden offline. 35 Millionen Anfragen laufen ins Leere (auf so viele Pageviews kommt Wikipedia Deutschland an einem Werktag). Suchmaschinen können keine Wikipedia-Ergebnisse präsentieren. Das Online-Wissen ist weg.

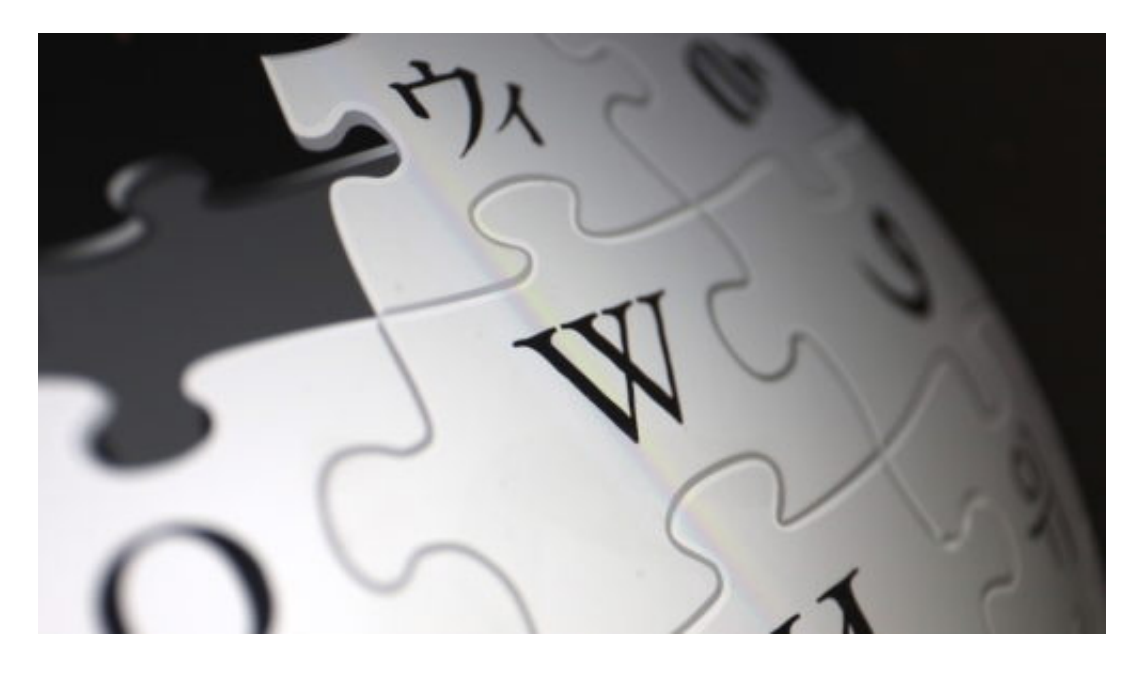

#### **Wikipedia fühlt sich durch neue Vorschriften bedroht**

Die Macher von Wikipedia wollen ein Zeichen setzen: Das Wikipedia, wie wir es kennen, ist in Gefahr. Artikel 11 und 13 der EU-Urheberrechtsreform bedrohen das beliebte Nachschlagewerk - auf unterschiedliche Art und Weise. So könnte es beispielsweise sein, dass Fotos, Audios oder Videos im Nachschlagewerk wegfallen. Entweder, weil Lizenzzahlungen drohen oder weil es zu Rechtsstreitigkeiten wegen der neuen Vorschriften kommt. Aufwand, den sich Wikipedia nicht leisten kann.

Auch das Zitieren von Quellen, insbesondere von Zeitungen, Verlagen und Onlineangeboten wird schwieriger - möglicherweise sogar unmöglich. Auch hier drohen - Stichwort: Leistungsschutzrecht - Lizenzzahlungen oder juristischer Ärger.

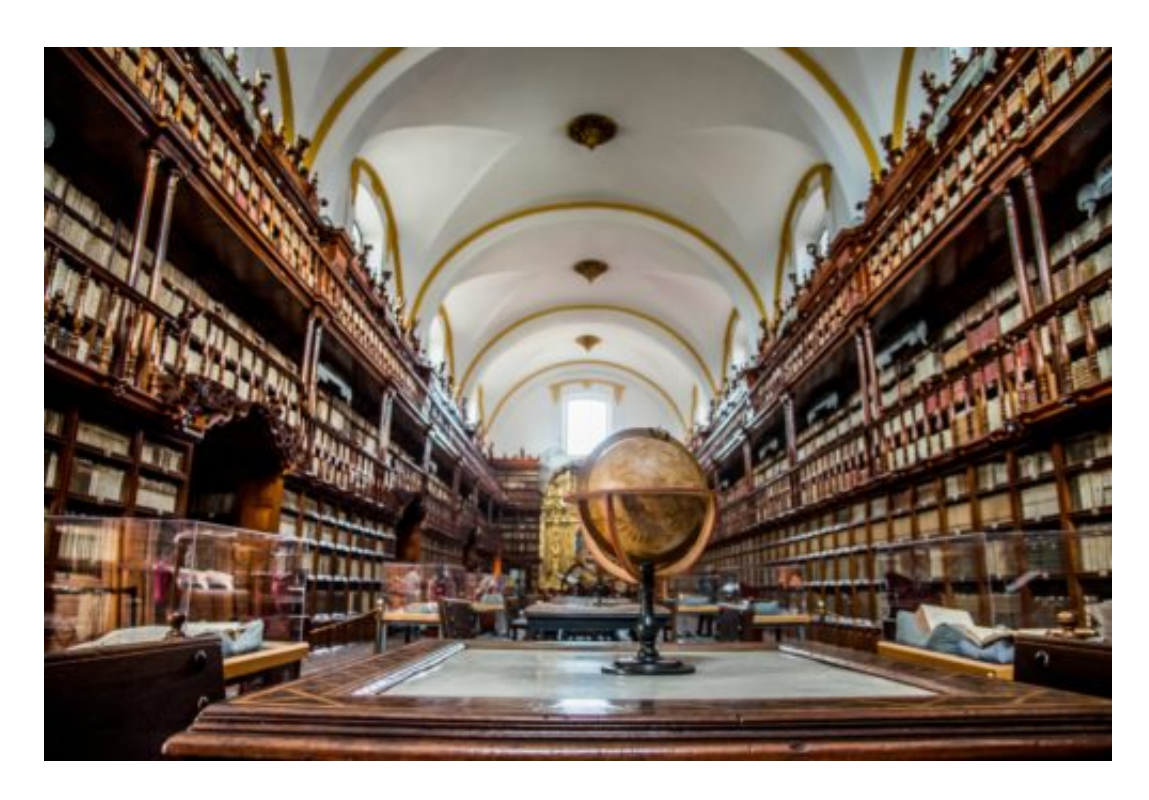

#### **Proteste gegen die neuen Regeln**

Selbst, wenn Wikipedia verschont bliebe, weil es rechtlich bevorzugt wird: Andere Angebote im Netz könnten durch die neuen Vorschriften nur noch eingeschränkt arbeiten oder würden vielleicht verschwinden. Links aus Wikipedia auf diese Angebote - aber auch umgekehrt könnten wegfallen oder bedroht sein.

https://vimeo.com/319279287

#### Proteste gegen das neue EU-Urheberrecht in Köln - die Hintergründe Aufruf zum Protest - bei EU-Abgeordneten

Aus diesem Grund protestieren die Wikipedia-Macher: Sie wollen die Menschen aufrütteln - und fordern die User konkret auf, Kontakt zum jeweiligen EU-Abgeordneten herzustellen und ihn/sie aufzufordern, im EU-Parlament gegen die Reform zu stimmen. Denn noch ist es zumindest denkbar (wenn auch unwahrscheinlich), dass die EU-Urheberrechtsreform gestoppt wird. Auch wenn die EU-Staaten selbst die Upload-Filter bereits abgenickt haben.

Die Initiative von Wikipedia ist interessant. Wenn Youtube mit zumindest anfechtbaren Methoden eine Gegenbewegung in Gang bringt, dann weiß man: Das geschieht allein aus kommerziellen Gründen. Doch Wikipedia hat keine kommerziellen Interessen, ist eines der wenigen ausschließlich nützlichen Angebote im Netz - und deshalb wichtig.

Wenn Wikipedia Sorgen hat, angesichts der EU-Urheberrechtsreform unter die Räder zu kommen, dann sollten wir das ernst nehmen.

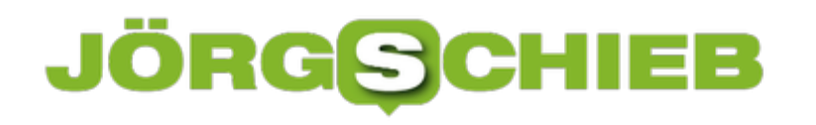

# **Bewerten oder nicht? Die Sache mit den Bewertungsportalen**

Wenn wir etwas kaufen, buchen oder bestellen wollen, dann schauen wir heute doch in der Regel online nach. Was haben andere für Erfahrungen gemacht? Mit der Kamera? Mit dem Hotel? Mit der App? Überall gibt es Bewertungen. Drei Sternchen hier, fünf Sternchen dort. Und ein paar empörte oder begeisterte Sätze. Aber kann man diesen Bewertungen eigentlich trauen? Bringen sie was? Wird nicht wahnsinnig viel manipuliert?

Wie glaubwürdig und am Ende nützlich sind Bewertungen in Onlineshops und Bewertungsportalen eigentlich?

Das kommt wirklich darauf an. In Portalen wie Tripadvisor zum Beispiel, wo Restaurants, Hotels oder Fluglinien bewertet werden, geht es seriös zu. Hier kann man sich vernünftig informieren – und zieht auch einen Nutzen raus. Bei Amazon und Co. gibt es auch viele Bewertungen, aber manche sind sehr extrem. Das liegt daran, dass Händler, Hersteller oder andere, die einen Nutzen von guten Bewertungen haben, oft dafür sorgen, dass ihre Produkte gepusht werden.

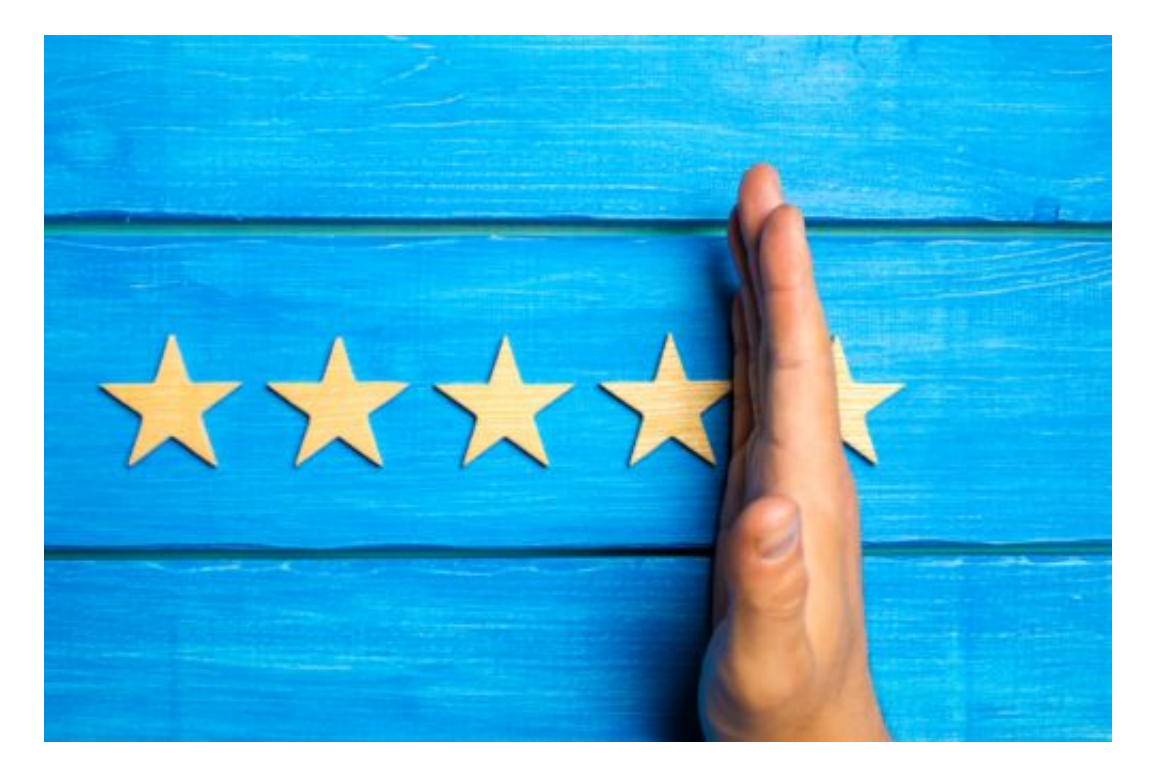

Besser bewertet, als ihnen zusteht. Deshalb würde ich grundsätzlich sagen: Nicht auf die einzelne Bewertung achten. Je mehr zu einem Produkt oder einer Dienstleistung vorhanden sind, um so besser. Die durchschnittliche Bewertung ist interessant. Einzelne besonders gute oder besonders schlechte Bewertungen sollte man ausblenden, da die Gefahr hoch ist, dass sie motiviert eingestellt wurden.

#### **Wir werden zum Bewertung gedrängt**

### **JÖRG©CH** 136

Weil die Online-Bewertungen so wichtig sind, werden wir heute oft aktiv von Restaurants, Hotels, Händlern aufgefordert, Bewertungen abzugeben. Und nicht selten heisst es: "Am besten 5\*, sonst wird es nicht wahrgenommen.

Da wird gehörig Druck erzeugt.

Die meisten Bewertungen sind 0 oder 5 Sterne. Also die extremen Positionen. Total zufrieden oder total unzufrieden. Es folgen dann Lobeshymnen oder Horrorberichte. So sind die Menschen: Sie sind emotional und wollen ihre "Macht" nutzen, entweder überschwänglich loben (=belohnen) oder kritisieren (=bestrafen). Das macht solche Online-Bewertungssysteme so problematisch: Es gibt zu viele Anreize, in die eine oder andere Richtung extrem zu bewerten.

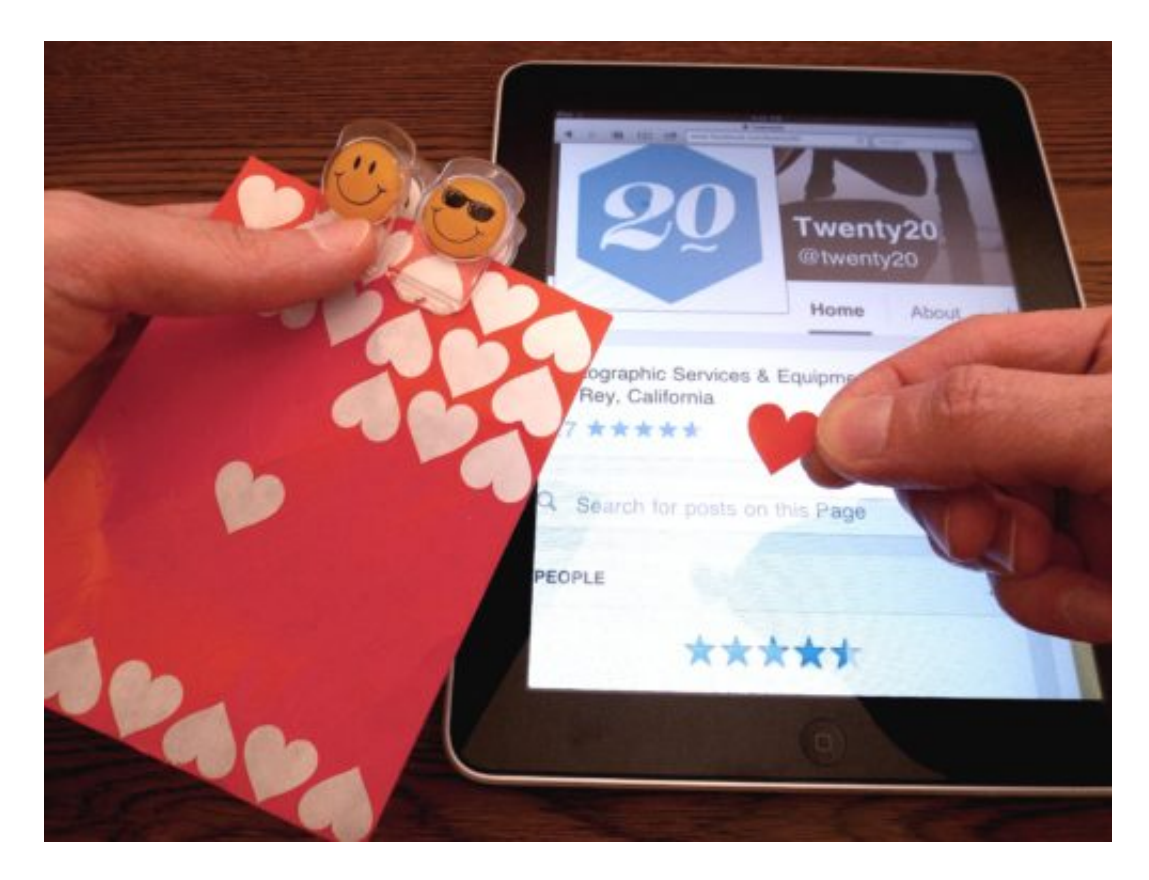

**Bewertungen werden auch gekauft**

Es gibt Agenturen, die sind darauf spezialisiert, gute Bewertungen für ihre Auftraggeber ins Netz zu stellen. Will zum Beispiel ein Verlag gute Bewertungen für ein Buch oder der Hersteller eines Selfie-Sticks gute Bewertungen für seinen Stick, heuern sie eine Agentur an – und die sorgen dann für positive Bewertungen in Onlineshops, beim Bewertungsportal Ciao.de oder vielleicht auch in Blogs.

Und der Auftraggeber muss für die Bewertungen bezahlen. Über den PR-Effekt solcher Bewertungen muss man kaum streiten: Sind sie gut gemacht, beeinflussen sie natürlich die

Kaufentscheidung.

#### **Manipulativen Beurteilungen erkennen**

Stellt sich die Frage: Lassen sich gekaufte oder manipulierte Bewertungen nicht irgendwie erkennen?

Das kommt drauf an. Wenn sie plump gemacht sind, schon. Aber gut gemachte nichts so einfach. Die Betreiber der Onlineshops oder Portale können natürlich einiges unternehmen. Sie können zum Beispiel prüfen, ob derjenige, der ein Produkt bewertet, es überhaupt auch gekauft hat. In Restaurants oder Hotels oder bei reinen Bewertungsportalen ist das schwer. Hier versuchen die Anbieter aber zu erkennen:

Werden von einem Konto oder von einer IP-Adresse auffallend viele Bewertungen online gestellt, ist das verdächtig. Dann werden die Bewertungen schon mal nicht angenommen oder angezweifelt. Wie gut das aber funktioniert und wie konsequent die Shops oder Onlineportale das machen, ist schwer zu beurteilen. Am Ende wollen sie ja, dass möglichst viele Bewertungen eingehen, weil es ihre Bedeutung erhöht.

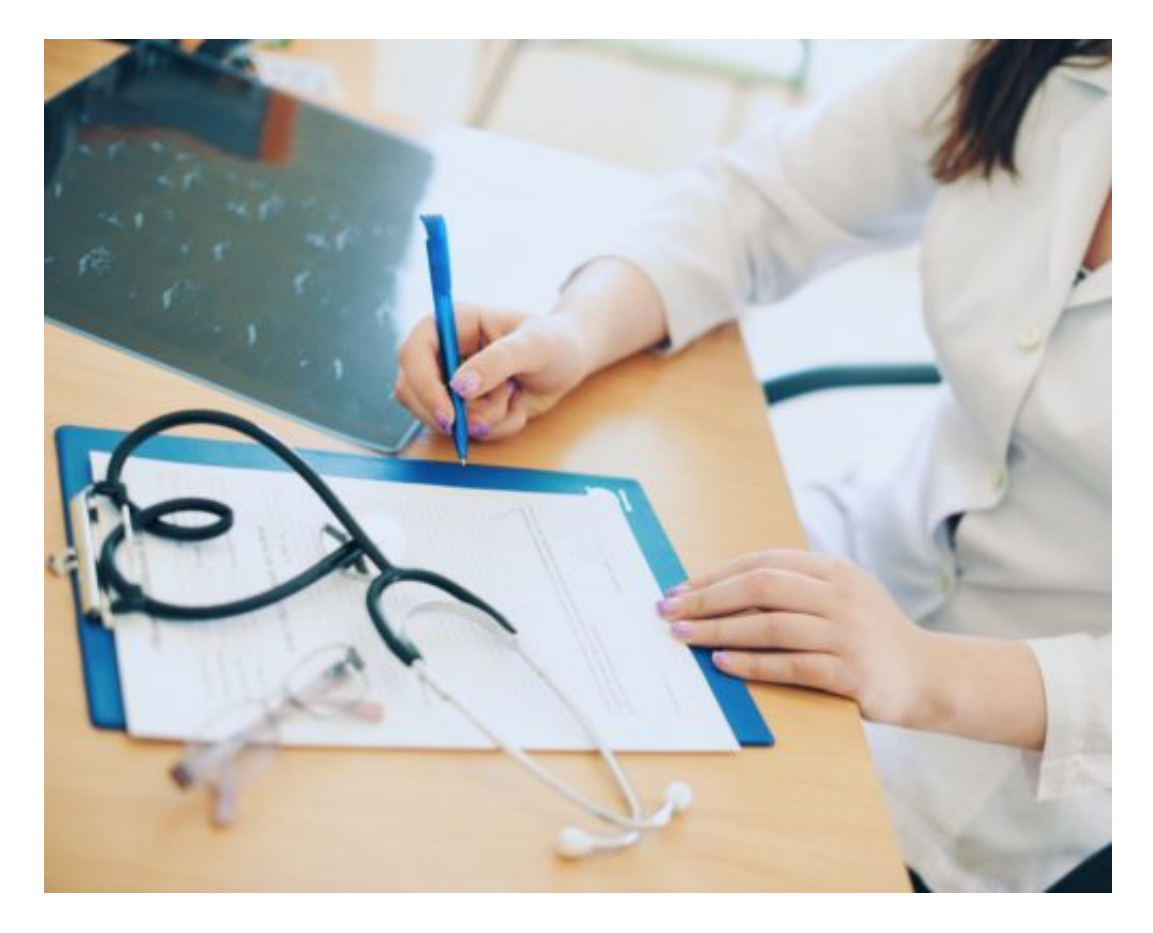

#### **Wo Ratings problematisch werden**

Richtig, das finde ich auch ausgesprochen problematisch. Man kann vielleicht noch beurteilen, ob man sich bei einem Arzt gut aufgehoben fühlt oder ob er sich Zeit nimmt oder ob einem das

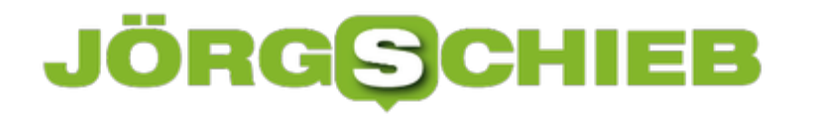

Wartezimmer gefällt, über die Qualität der medizinischen Leistung oder die Kompetenz kann ein Laie aber wohl kaum eine zuverlässiges Urteil fällen.

Hier gibt es oft strafende Beurteilungen von unzufriedenen Schülern, Patienten oder Klienten, gegen die sich die Betroffenen meiner Ansicht nach oft zu Recht wehren. Diese Portale finde ich nur bedingt hilfreich, nicht wegen der Manipulationsversuche, sondern wegen mangeln der Kompetenz.

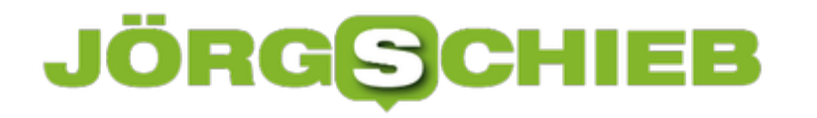

# **Was 5G uns bringt ... schlimmstenfalls**

Es wird derzeit viel über das neue Mobilfunknetz 5G gesprochen und berichtet. Was viele außer acht lassen: Das angeblich superschnelle Funlnetzwerk wird uns eine bis dato ungeahnte Dichte an vernetzten Geräten bescheren. Zuhause, unterwegs, am Arbeitsplatz. Und das dürfte eine Menge Nachteile mit sich bringen...

Der Bieterwettbewerb um die 5G-Lizenzen ist in vollem Gange. Alle sind ganz aufgeregt. Manche fragen sich, wie viel Geld der Staat einnimmt. Wie es mit der künftigen Versorgung aussieht. Oder ob das dichtere Netz an Funkmasten nicht möglicherweise die Gesundheit gefährdet. Ob Huawei als Ausstatter in Frage kommt oder nicht. Das sind alles interessante und teilweise auch wichtige Aspekte.

Nur die eine, alles entscheidende Frage stellt sich niemand - vermutlich aus Feigheit: Welche Veränderungen wird 5G mit sich bringen?

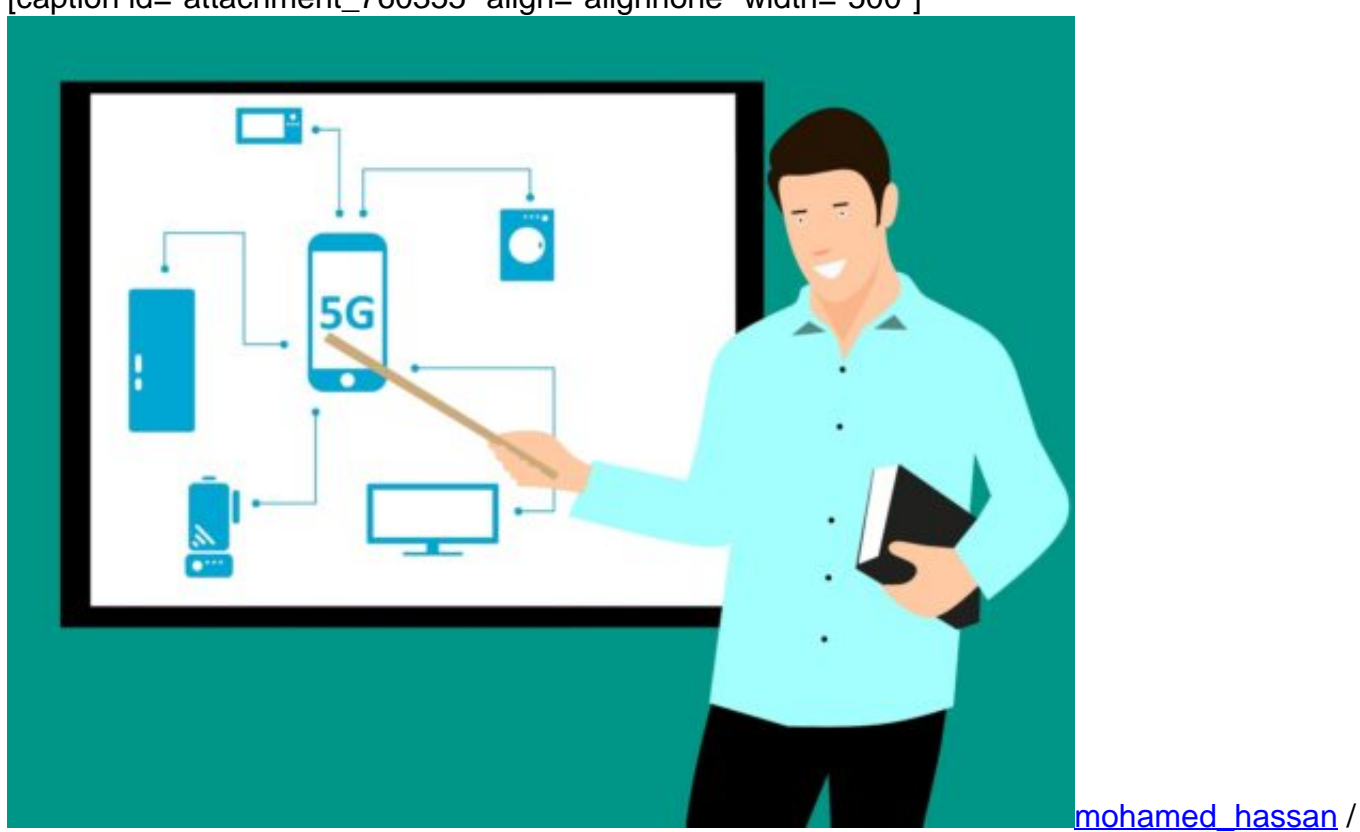

[caption id="attachment\_760355" align="alignnone" width="500"]

Pixabay[/caption]

#### **Vollständige Abhängigkeit von 5G**

Ich staune sehr, dass niemand darüber reden will. Denn es geht bei 5G nicht darum, dass mein Smartphone ruckelfrei 4K-Videos auf Netflix streamt. Es geht um ein riesiges Geschäft für die Industrie. Aber vor allem bedeutet 5G für uns: Risiko.

Denn wenn 5G kommt, dann sind wir alle - Industrie, Staat, Institutionen und am Ende auch wir - vom Funktionieren des 5G-Netzwerks abhängig. Wenn 2022 bis zu 50 Milliarden Internet-of-Things-Geräte weltweit miteinander vernetzt sind, dann bedeutet das etwas.

Es bedeutet, dass der Alltag nicht mehr funktioniert, wenn 5G ausfällt oder Macken hat. Das gilt insbesondere für die Industrie. Wenn aber auch Verkehr über 5G gesteuert wird, wenn alles darauf setzt und baut, dass 5G lückenlos verfügbar ist, dann möchte ich mir nicht vorstellen was passiert, wenn 5G mal ausfällt. Oder sabotiert wird - etwa durch einen chinesischen Zulieferer.

https://vimeo.com/325319749

#### **Niemand spricht über die erheblichen Risiken**

Hört man darüber jemanden aus der Politik öffentlich nachdenken oder sprechen? Nein! Und das ist unverantwortlich. Wir werden in ein neues Zeitalter der Abhängigkeit geführt - und keinen juckt es. Ganz zu schweigen von den ungeahnten Möglichkeiten der Überwachung, Kontrolle und Manipulation. Die Zukunftsforscherin Amy Webb hat es auf der SXSW ja gesagt: Unsere Privatsphäre ist eh am Ende. 5G fungiert als Beschleuniger, weil 100 mal mehr Instrumente der Überwachung ans Netz gehen.

Wenn Geräte, mit denen wir sprechen, zukünftig unsere Gemütsverfassung erkennen - wie Amy Webb ebenfalls vorhersagt -, und damit auch die Onlineriesen über diese Daten verfügen, dann sollte uns das ernsthafte Sorgen bereiten. Aber: Niemand regt sich, niemand spricht drüber. Hinterher ist das Geschrei wieder groß - und alle sagen: Hätten wir es doch vorher gewusst.

Es ist **jetzt** der richtige Zeitpunkt, sich um Aspekte wie Datenschutz, Privatsphäre, Ausfallsicherheit und mehr zu kümmern. Denn: Was passieren kann, das wird auch passieren.

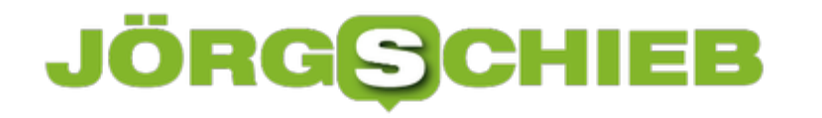

### **EU verhängt weitere Milliardenstrafe gegen Google**

Schon zum dritten Mal schon verhängt die EU eine saftige Strafe gegen Google. Diesmal sind es 1,49 Milliarden EUR. Warum? Weil Google nach Ansicht der EU-Kommission mal wieder seine "marktbeherrschende Stellung ausgenutzt hat". Diesmal bei Online-Werbung. Und zwar bei einer ganz besonderen Form von Online-Werbung: "Adsense for Search" genannt. Bei den Werbeanzeigen im Umfeld von Suchergegbnissen.

Wenn eine Webseite, sagen wir zum Beispiel ein Blog, eine Suchfunktion auf der eigenen Webseite anbieten möchte, kann sie dafür Google nehmen. Google bietet diesen Service kostenlos an. Einzige Bedingung: Die Webseite darf zwar die Suchfunktion von Google nutzen, muss aber auch die Werbeanzeigen von Google anzeigen – und darf keine anderen Anzeigen zusätzlich präsentieren.

Genau das ist der Knackpunkt: Weil Google derart mächtig ist, haben sich alle für Google entschieden – andere Werbung ist nicht zum Zuge gekommen.

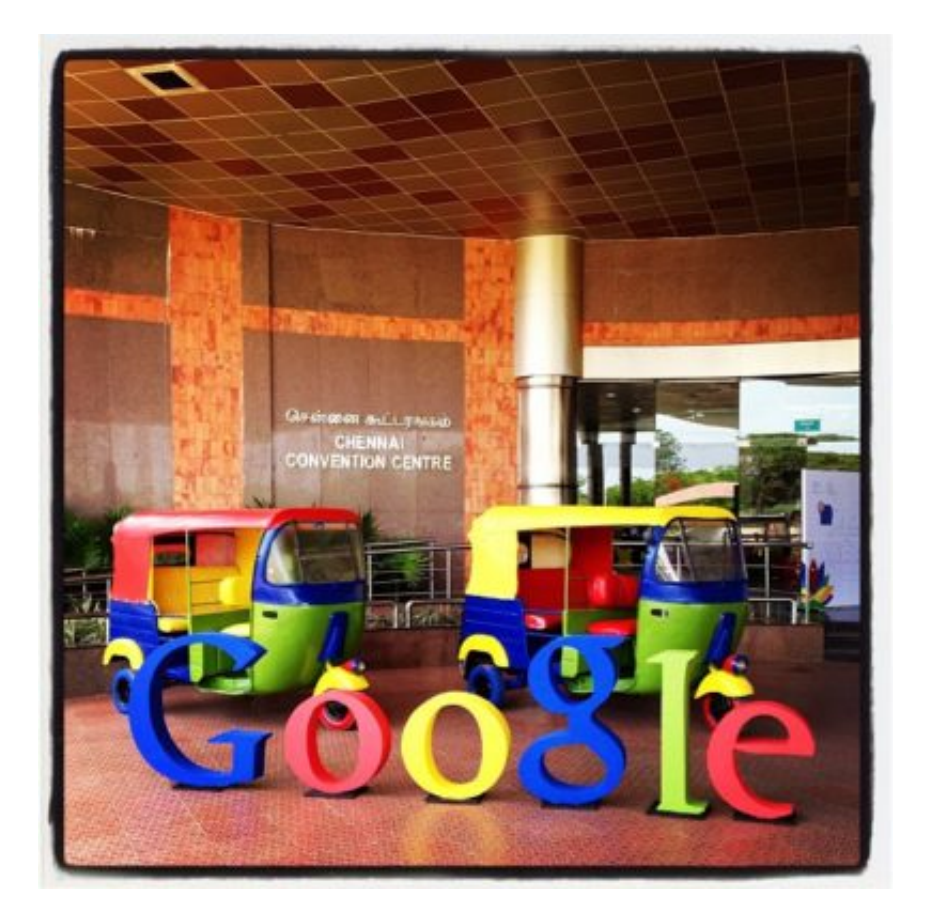

#### **Knackpunkt: AdSense for Search**

Klingt für den Laien kompliziert. Hat aber eine enorme Wirkung: Andere Werbeanbieter haben durch diesen Trick kaum eine Chance, gegen die Marktmacht Google anzukommen. Weil Google seine eigenen Dienste – in diesem Fall die Suchfunktion – nur in Kombination mit anderen Funktionen – Online-Werbung – anbietet und zu allem anderen Überfluss die

### **JÖRGØC** IIEB

Konkurrenz verbietet.

Das wäre so, als würden wir von schieb.de sagen: Sie dürfen gerne diesen Beitrag hören. Aber dann müssen Sie bitte vorher alle Zeitungen, Zeitschriften und Bücher aus dem Raum entfernen.

Ein klarer Fall von Missbrauch ist das. Ein Missbrauch der marktbeherrschenden Stellung, wie die Wettbewerbshüter sagen. Schon das dritte Mal, dass Google eine Milliardenstrafe zahlen muss. In einem ersten Fall auch wegen Verdrängungstricks in der Werbung. Im zweiten Fall, weil Google Smartphone-Hersteller zwingt, das mobile Betriebssystem Android mit Google-Suchmaschine, Google Maps und anderen Diensten auszustatten. Nun nun: Verstoß Nummer drei.

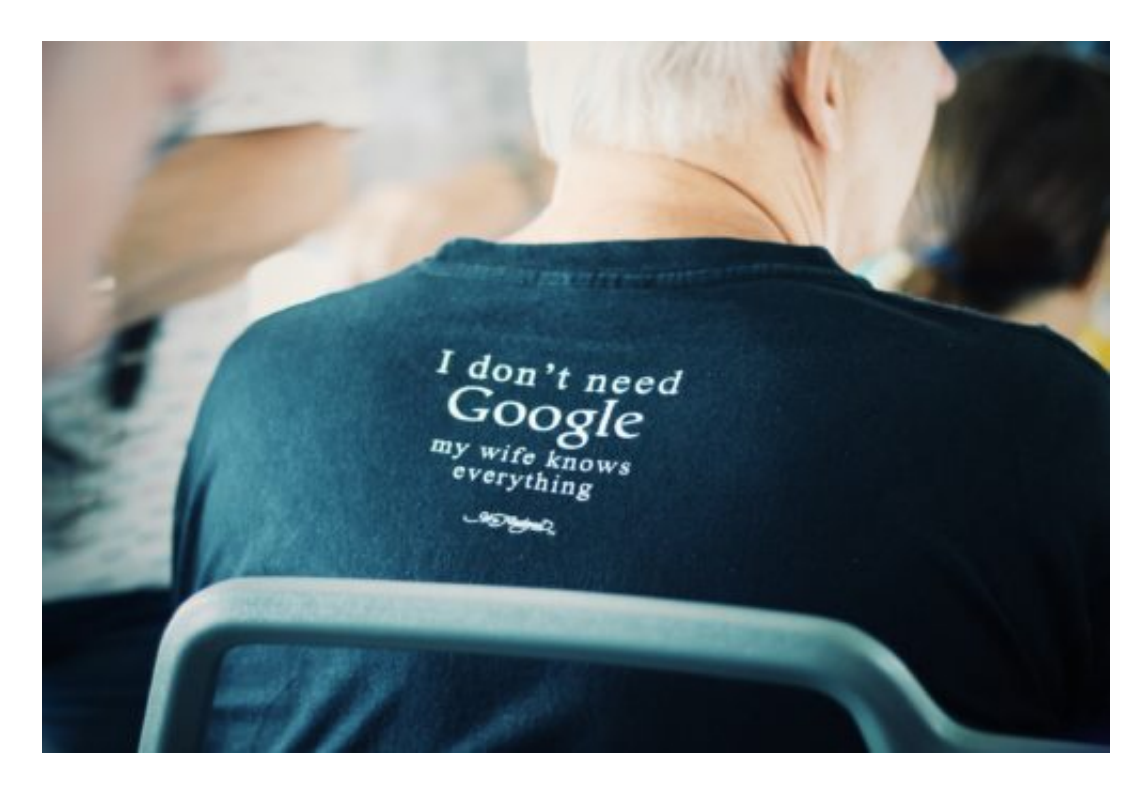

#### **Strafe von 1,49 Mrd. EUR**

So läuft das in der Branche: Wer groß ist, will noch größer werden, auch in den anderen Bereichen – und verdrängt die Konkurrenz, wo es nur geht. Business is War, heisst es. Die Geschäftswelt ist ein Kriegsschauplatz.

Deshalb ist es vollkommen richtig, dass die EU-Kommission knallhart durchgreift. Nicht zögerlich, nicht zimperlich, sondern konsequent – und mit Strafen, die wirklich weh tun. Nur so lassen sich erfolgsverwöhnte Konzerne bändigen – und "überreden", nach unseren Regeln zu spielen und nicht nach den eigenen. Wie sonst gerne.

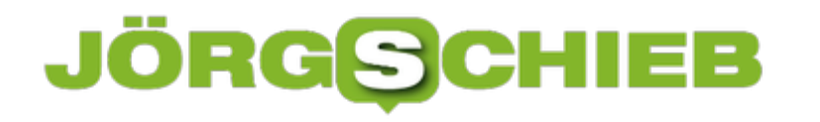

# **SXSW: Manche Trends aus Austin beunruhigen**

Was macht KI mit uns? Wie sehr sollten wir Social Media Dienste regulieren? Welche Hype-Produkte stehen möglicherweise schon wieder in den Startlöchern? Auf der South by Southwest (SXSW) kann man das herausfinden. Die Veranstaltung ist eine Mischung aus Festival und Konferenz – und findet jedes Jahr im März in Austin, Texas statt.

Und wird von Jahr zu Jahr größer und beachteter. Eine Referentin ist dort besonders beachtet: Die Zukunftsforscherin Amy Webb. Sie sagt nicht weniger als das Ende der Privatsphäre voraus.

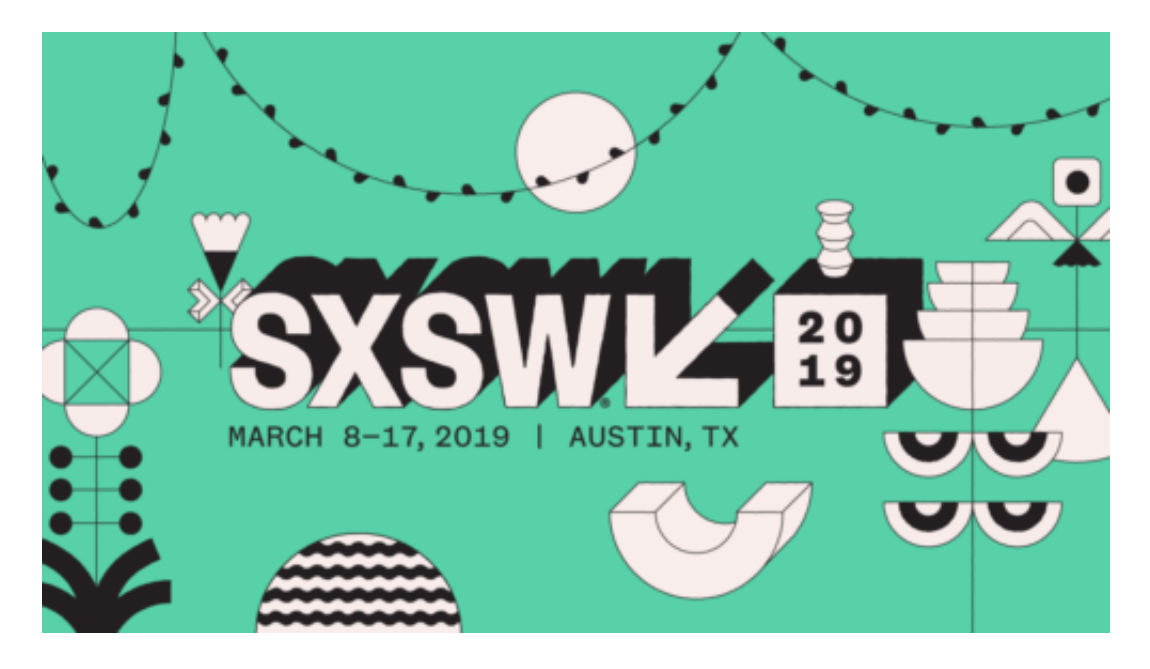

#### **Amy Webb - Zukunftsforscherin**

Es gab ungelogen kilometerlange Warteschlangen vor dem Auditorium, als Amy Webb gesprochen hat. Weil sie schon in den Jahren zuvor für Wirbel gesorgt hat. Fast zwei Stunden musste man warten... Amy Webb ist Zukunftsforscherin. Professorin an der Universität New York. Gründerin des "Future Today Institute".

Und Autorin einiger Bücher. Ihr Blick ist stramm nach vorne gerichtet. Und sie hat interessante Ansichten, bringt manches gut auf den Punkt und sorgt für Lacher, Stirnrunzeln und Sorgenfalten. Zum Beispiel, indem sie mal eben das Ende der Privatsphäre ankündigt – was noch nicht sonderlich überraschend klingt –, und dem aber auch etwas abgewinnen kann.

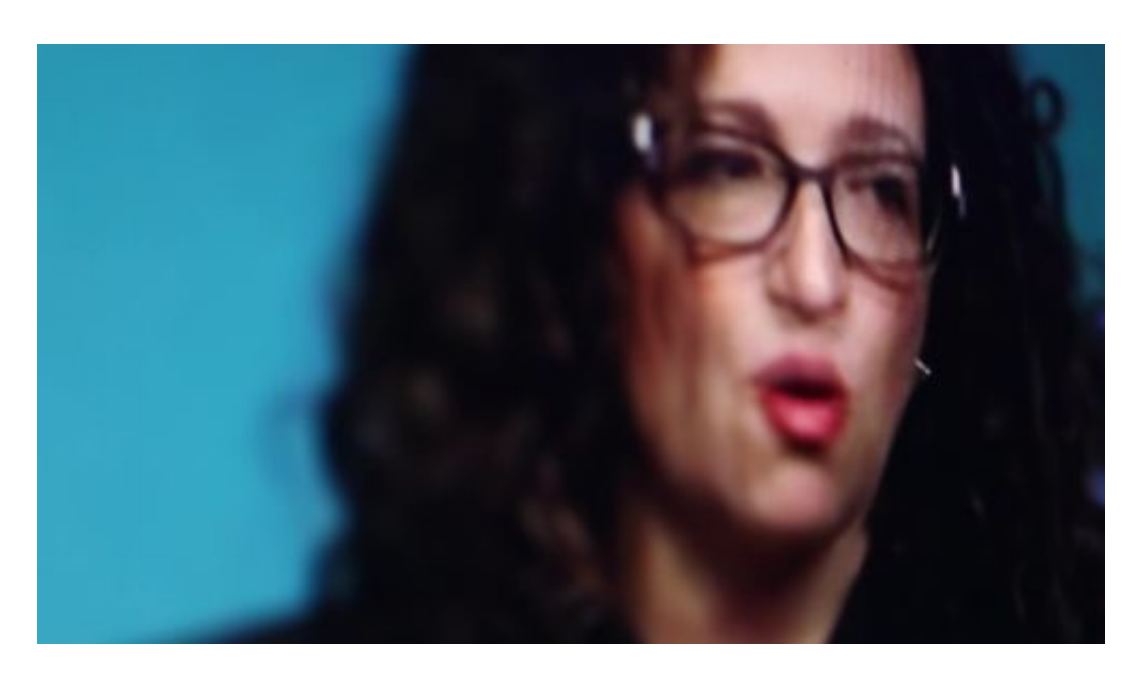

#### **Das Ende der Privatsphäre**

#### **Das Ende der Privatsphäre soll Vorteile bringen – welche denn bitte?**

Für Unternehmen wie Facebook oder vielleicht auch sogar den Staat ist ein Ende der Privatsphäre natürlich alles andere als bedrohlich. Für uns aber schon. Amy Webb ist der Ansicht, dass die Datensammelwut weiter ausgebaut wird. Warum auch nicht, es gibt ja kaum jemanden, der die Industrie daran hindert.

Der Einkaufswagen im Supermarkt kann künftig womöglich auch den Puls messen – und Vorschläge machen, was wir einkaufen sollen. Also das, was wir aus der Onlinewelt kennen auch im "echten" Leben. Alexa kann heraushören, ob wir fröhlich, traurig oder krank klingen – und entweder etwas Aufheiterndes sagen oder Taschentücher bestellen, weil die bestimmt zur Neige gehen. Es sei aber eine Frage, wer die Daten besitzt.

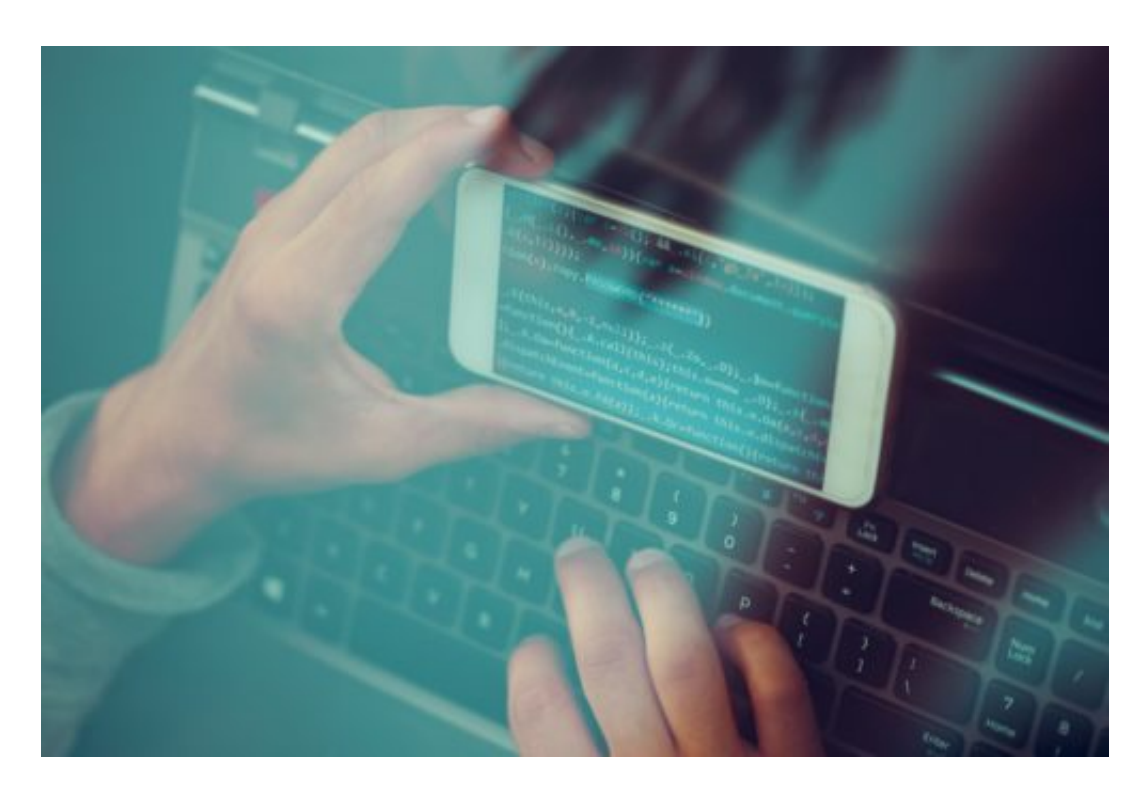

#### **Nur Reiche können sich Datenschutz leisten**

Es gibt ihrer Ansicht nach verschiedene Szenarien. Eine: Die Systeme wissen praktisch alles über uns. Wir brauchen uns nicht mehr einzuloggen, weil sowieso klar ist, wer wir sind. Wenn wir was kaufen, müssen wir nicht mal unsere Kreditkarte zücken. Aber: Alles ist transparent. Wer, was, wo, wie gespeichert hat. Wir können die Daten jederzeit wegnehmen und umziehen. Das ist das günstigste Szenario, das Webb zeichnet – mit 10 Prozent Wahrscheinlichkeit.

Mit 50% Wahrscheinlichkeit kommt das neutrale Szenario: Einige Firmen haben fast alle Daten von uns. Wir wissen nicht wer und was. Und wir können kaum was dagegen tun. Fast so wie jetzt also. Und 40% Wahrscheinlichkeit für das Katastrophen-Szenario, wie sie es nennt: Firmen arbeiten aktiv gegen jeden Datenschutz. Wir wissen nicht, wo unsere biometrischen Daten gespeichert sind. Nur die Reichen können sich zumindest einen gewissen Schutz leisten.

[caption id="attachment\_761999" align="alignnone" width="500"]

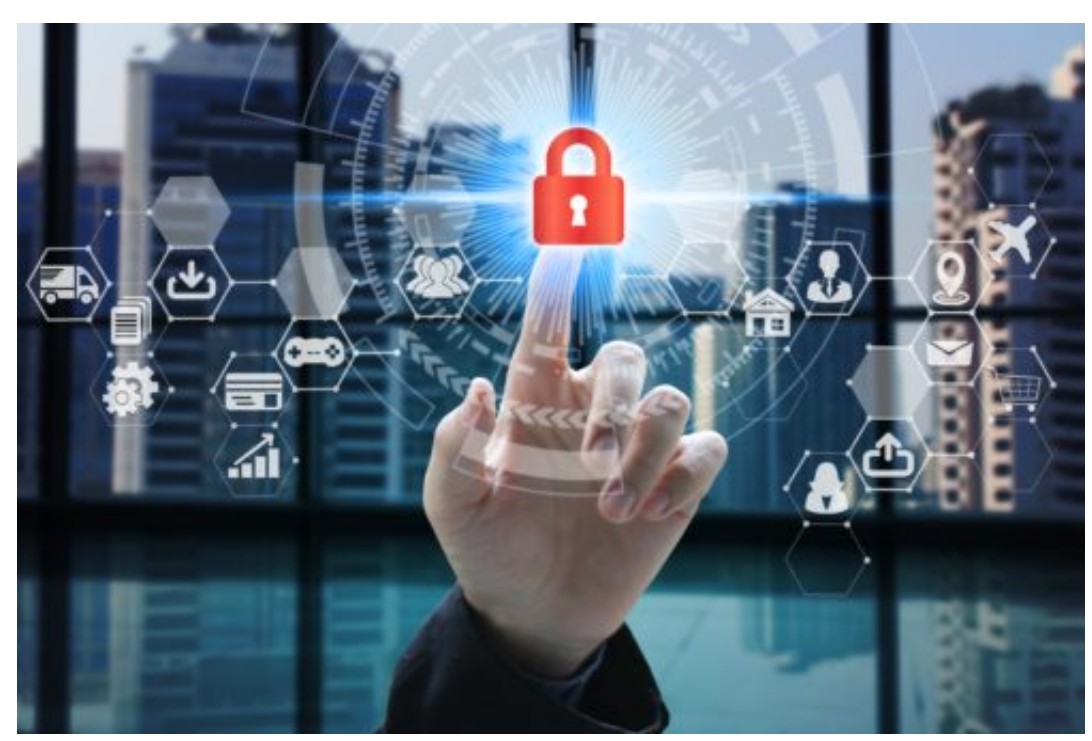

Businessman touch

network using padlock icon technology with virtual screen icons, Business Technology Privacy concept,

Internet Concept of global business.[/caption]

Ein Szenario, das in irgend einer Weise erstrebenswert klingt, hat Webb nicht zu bieten. Sie will damit deutlich machen, dass der Kampf praktisch schon verloren ist – und wir nur noch wählen können, wie mit den Daten umgegangen wird und welche Auswirkungen das hat. Keine besonders verlockende Aussicht. Webb ist keine Kämpferin oder Aktivistin, sondern eben Futuristin. Sie setzt sich erkennbar nicht für Datenschutz oder Privatsphäre ein.

#### **Immer mehr Spracheingabe**

Ein weiterer Trend: Wir sprechen immer mehr mit den Geräten. Mit Alexa und Co. – aber nicht nur. Auch Fernseher, Steckdosen, Küchengeräte, Öfen – alles wird schon bald unsere Sprachanweisungen verstehen. Die Geräte werden uns besser verstehen und sogar Stimmungsschwankungen wahrnehmen.

Schon 2021 soll laut Webb mehr als die Hälfte aller Interaktionen nicht mehr per Maus, Tastatur oder Touchscreen erfolgen, sondern per Sprachbefehl. Die Industrie dürfte es freuen, sie bekommt so noch viel mehr Daten.

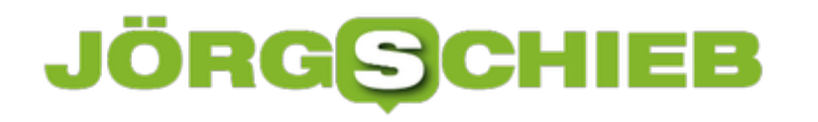

### **Das Risko der Live-Streams**

Die Attentate in Christchurch sind auf Facebook besonders präsent gewesen. Einer der Täter hat die Morde sogar in einem Live-Video in die Welt gepustet. Was die Frage aufwirft: Warum darf eigentlich jeder, jederzeit und alles live streamen?

Die sogenannten "Sozialen Medien": Sie haben sich angesichts der schrecklichen Ereignisse in Christchurch mal wieder als alles andere als sozial erwiesen.

Wie sozial ist es, wenn ein Massenmörder mit einer Actioncam auf dem Kopf wild um sich schießend herumlaufen kann - und seine hemmungslose Tat live bei Facebook zu sehen ist? Wenn es darüber hinaus im Anschluss nicht gelingt, das Video und alle Kopien aus dem Netzwerk zu entfernen?

Facebook, YouTube und Co. haben also zweifellos dabei geholfen, die Tat und den Täter groß zu machen.

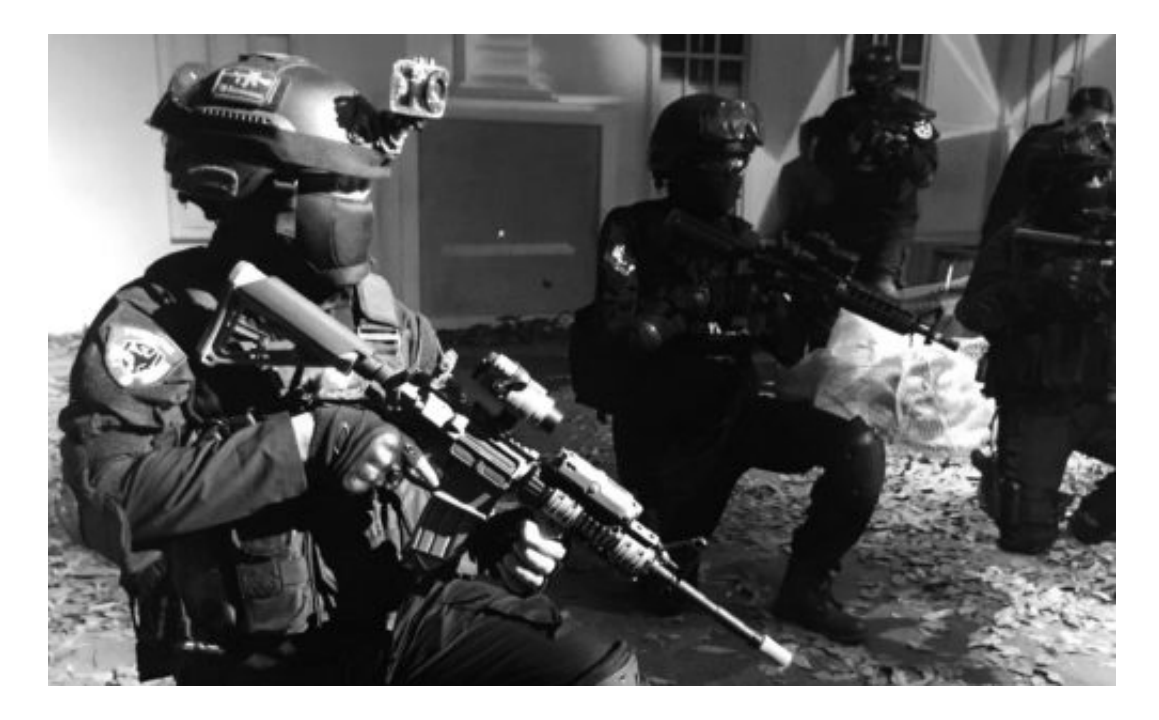

#### **Auch zuhauf Terrorvideos im Netz**

Leider kein Einzelfall. Man denke nur an die vielen Videos der IS-Terroristen, die immer wieder in den Netzwerken kursieren. Aber auch an Hatespeech. Hetze. Hass. Das sind doch gute Gründe, sich mal zu fragen: Wollen wir als Gesellschaft das nicht verhindern - oder wenigstens eindämmen? Wenn wir das wollen, wie könnte das funktionieren?

Jede Form der Einschränkung wird immer gleich als Zensur gebrandmarkt. Dabei ist Zensur an sich nichts Schlechtes. Im Gegenteil: Das lateinische Wort "censura", von dem das heutige Wort Zensur abstammt, bedeutet: strenge Kontrolle. Eine Kontrolle über das, was in Massenmedien für jeden frei zugänglich verteilt wird, ist doch nun sicher alles andere als

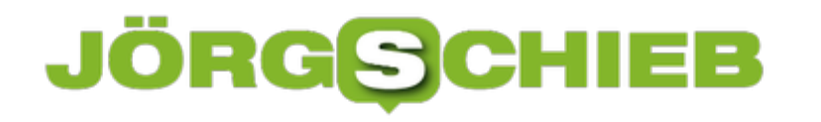

schädlich. Ich erkenne keinen Wert darin, dass ein Attentäter seine Tat live im Netz übertragen kann. Und niemand hindert ihn daran.

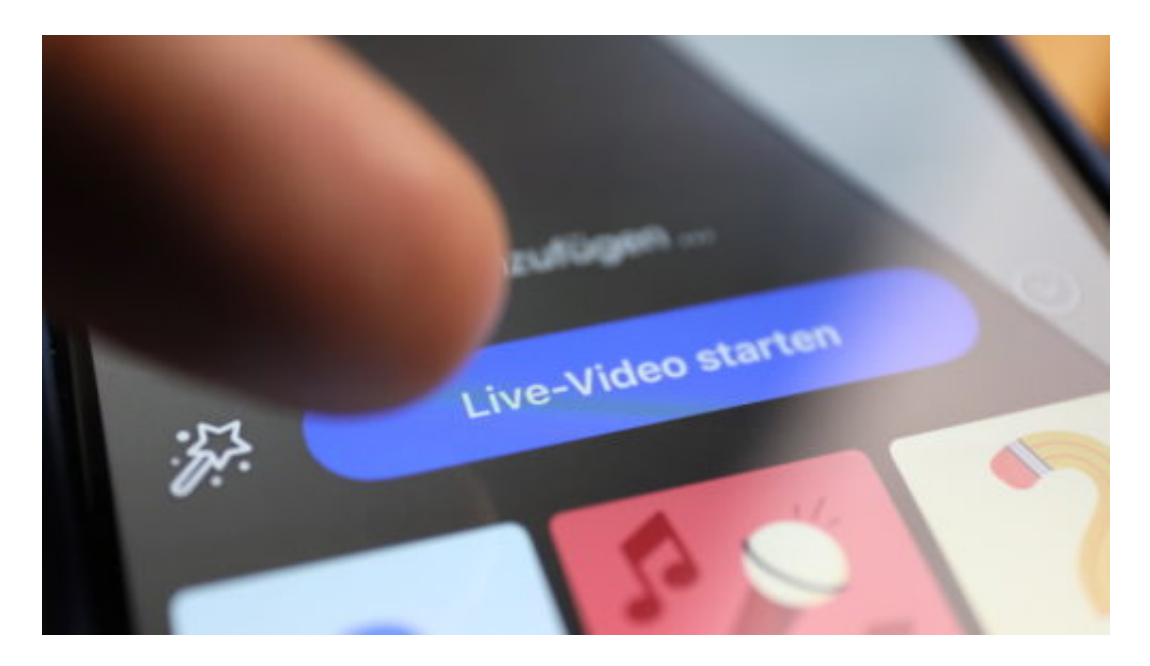

#### **Live-Streams sind ein besonderes Problem**

Daher ist es zumindest eine Überlegung wert, ob es nicht eine Art "Live"-Führerschein geben sollte. Nur wer sich offiziell registriert und als tauglich dafür erweist, darf live etwas übertragen. Denn ein Zurücknehmen von etwas, das man live gesehen hat, das geht nicht. Deshalb sind die Hürden bewusst sehr hoch gehängt, um einen Radio- oder Fernsehsender an den Start zu bringen. Warum darf also online jeder live senden?

Und sollten wir die Sozialen Medien nicht zwingend verpflichten, Videos bei Anordnung im Blitztempo zu entfernen? Im vorliegenden Fall hat das unzureichend funktioniert. Wenn Videos geteilt oder kopiert werden, könnten sie mit einer Art Prüfziffer versehen werden. 1:1-Kopien ließen sich so schnell finden und entfernen. Es ist ein unhaltbarer Zustand, dass die Netzwerke erst auf Anordnung aktiv werden und den ganzen Kopien hinterher jagen müssen.

Freie Meinungsäußerung? Ja, ein hohes Gut. Aber das kann wohl kaum bedeuten, dass derartige Inhalte ungehindert in den Netzwerken kursieren dürfen. Eine Gesellschaft muss in der Lage sein, so etwas zu stoppen - oder zu verhindern.

https://soundcloud.com/user-999041145/kann-man-videos-im-netzt-wirklich-loschen

# **SPAM-Anrufe identifizieren und bewerten**

Leider kommen zu den diversen SPAM-E-Mails immer mehr auch SPAM-Anrufe hinzu: Ihnen unbekannte Rufnummern rufen sie an und verkaufen Ihnen das Blaue vom Himmel. Oder einen besseren Handyvertrag. Oder eine kostenlose Zeitschrift. Weder wollen Sie das, noch halten diese Angebote in der Regel, was Sie versprechen. Leider sind die Anrufer oft hartnäckig und rufen immer wieder an. Im Internet können Sie aber schnell prüfen, ob eine Nummer als unseriös bekannt ist und diese gegebenenfalls für andere Betroffene melden.

[caption id="attachment\_761970" align="alignnone" width="485"]

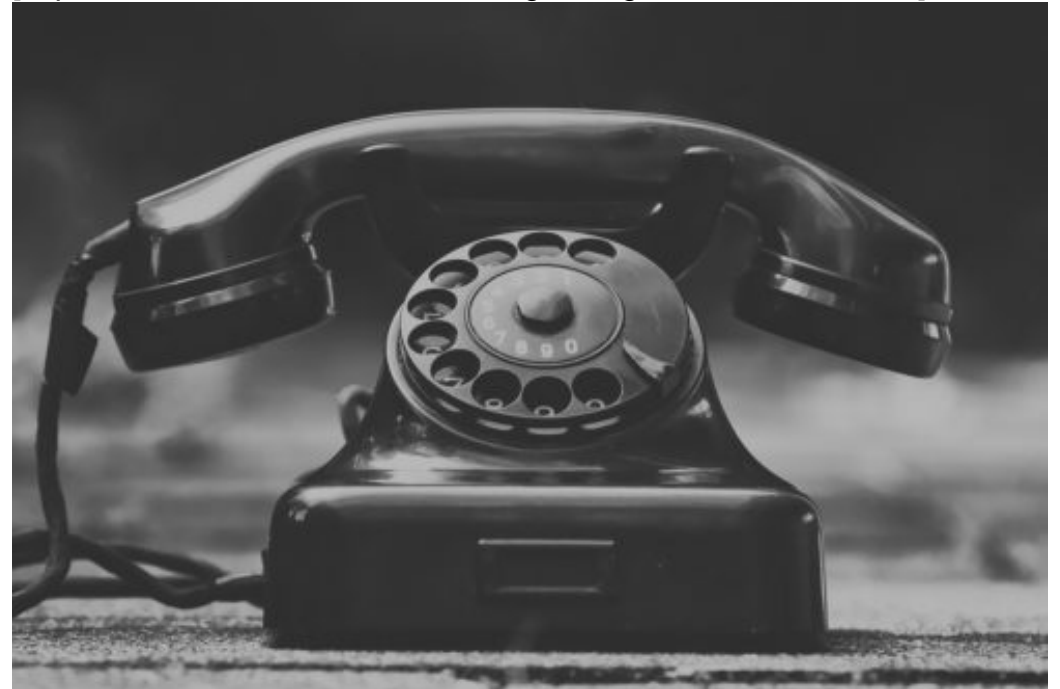

Pixabay[/caption]

Die meisten SPAM-Anrufer übertragen ihre Rufnummer bei dem Anruf. Das bedeutet nicht, dass es sich um die echte Rufnummer handelt, hilft aber bei der Identifikation. Wenn sie nun einen solchen Anruf erhalten haben, dann notieren Sie sich die Rufnummer oder rufen Sie sie im Anrufverlauf auf.

Gehen sie dann auf dem PC auf die Seite von Tellows (Telephone fellows, also "Telefonkumpel") und geben Sie die Rufnummer dort ein. Die Seite überprüft dann gegen die eigene Datenbank, ob es schon Informationen zu der Rufnummer gibt.

Alexas\_Fotos /

# ÖRGE Е

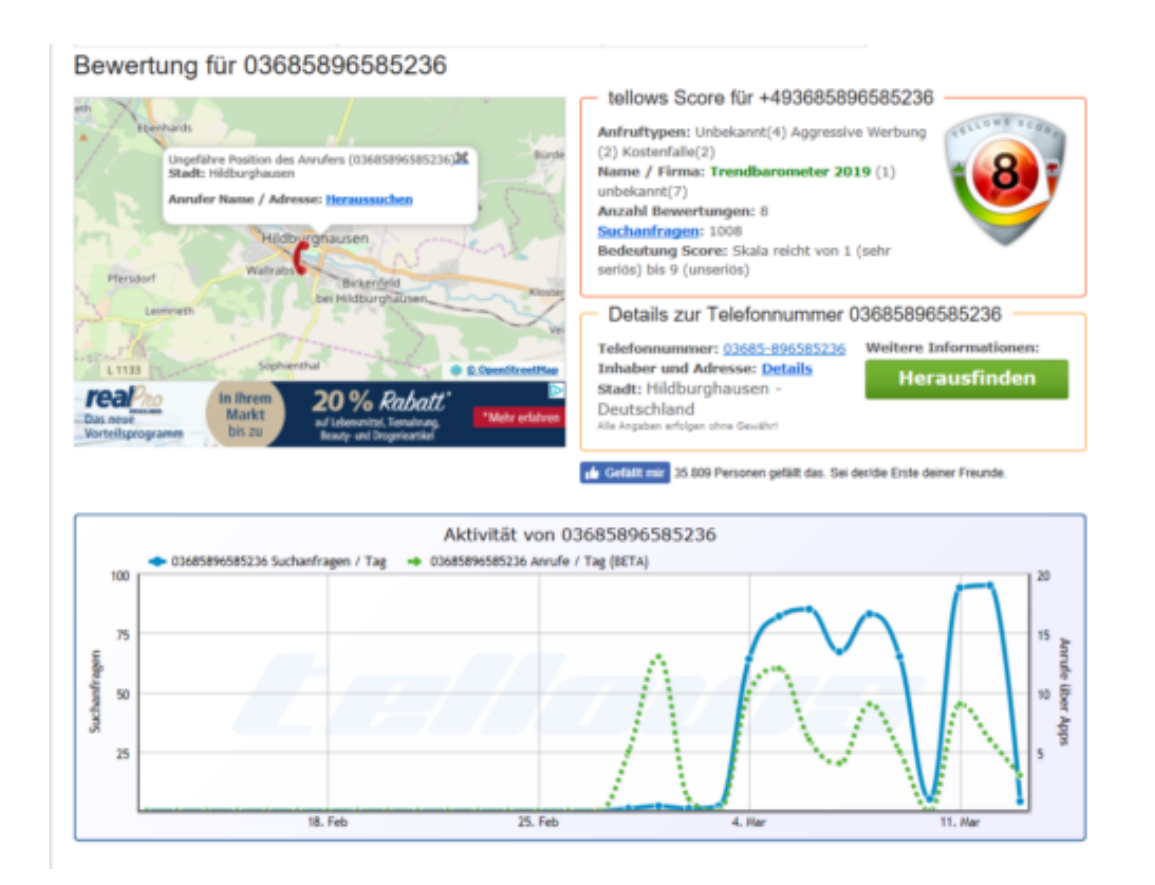

Sie können in der Auswertung erkennen, welche Informationen über die Rufnummer bereits vorliegen, wie viele Beschwerden über diese Nummer bereits von anderen Betroffenen gemeldet sind.

Schwarmintelligenz bedarf der Beteiligung möglichst vieler Menschen: Wenn Sie nicht nur die Informationen nutzen wollen, die andere eingegeben haben, sondern auch selber etwas beitragen möchten, dann klicken Sie auf **Bewertung abgeben**. damit können Sie Ihre eigenen Erfahrungen mit der Rufnummer mittteilen.

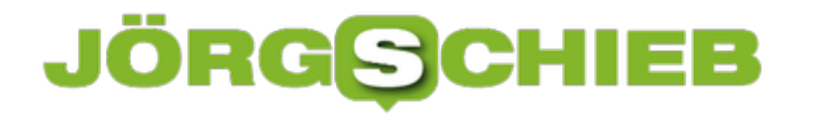

# **Bedingte Formatierungen in Excel verwenden**

Excel-Tabellen sind ihrer Natur nach oft unübersichtlich: Zahlenkolonne reiht sich an Zahlenkolonne, und in der Folge haben Sie manchmal das Problem, bestimmte Felder nicht direkt erkennen zu können. Beispielsweise, wenn bestimmte Zellen einen bestimmten Wert über- oder unterschreiten. In solchen Fällen können Sie keine feste Formatierung verwenden, denn Werte (und damit die nötige Alarmierung durch ein Format) ändern sich ja stetig. Excel bietet dafür die bedingte Formatierung.

[caption id="attachment\_761964" align="alignnone" width="495"]

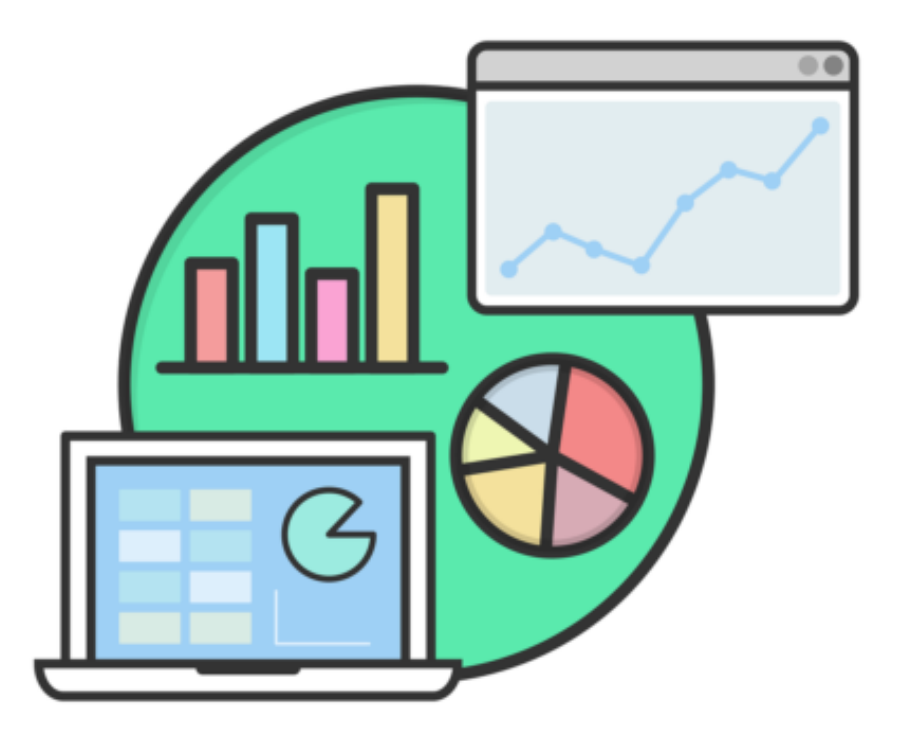

janjf93 /

Pixabay[/caption]

Markieren Sie die Zellen, die Sie mit der bedingten Formatierung versehen wollen. Klicken Sie dann unter **Start** auf die Schaltfläche **Bedingte Formatierung**.

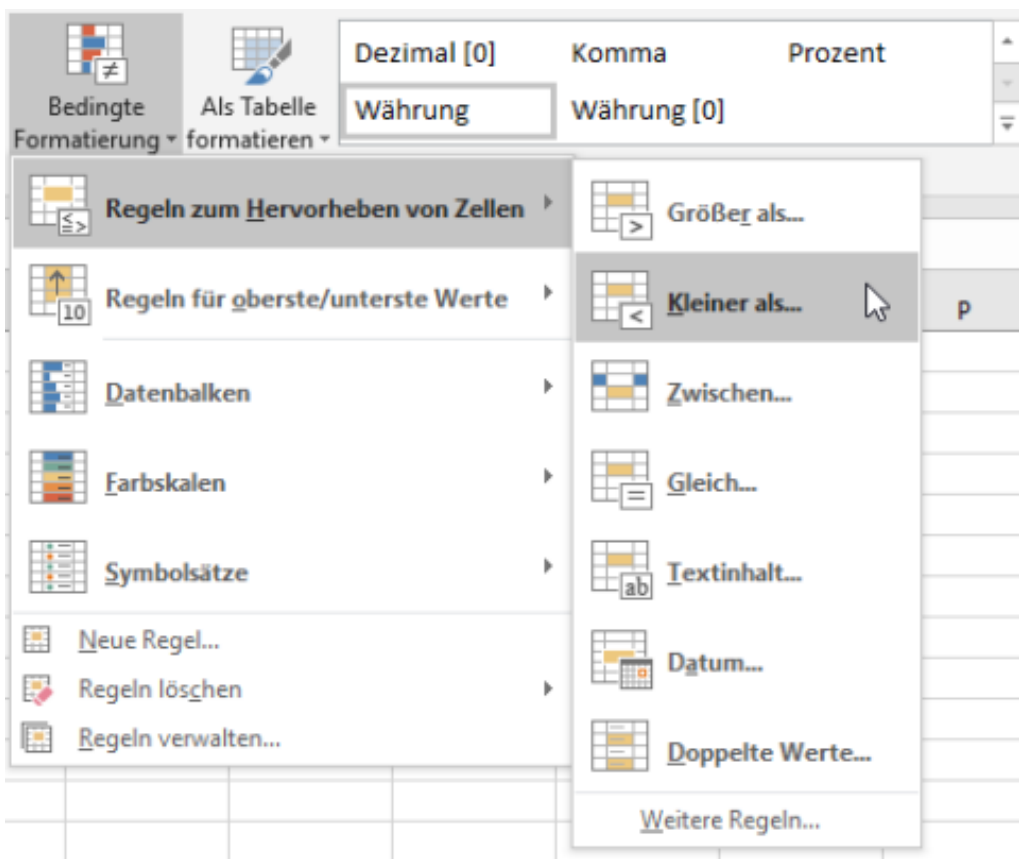

Wählen Sie dort Regeln zum **Hervorheben von Zellen** aus. Im nächsten Fenster können Sie nun festlegen, was der Auslöser für die Anwendung der Formatierung sein soll. Beispielsweise **Kleiner als** und als Wert dann **0**, um negative Werte zu kennzeichnen. Excel kann bestimmte Szenarien erkennen und schlägt so in diesem Fall gleich eine hellrote Füllung und dunkelrote Schrift vor.

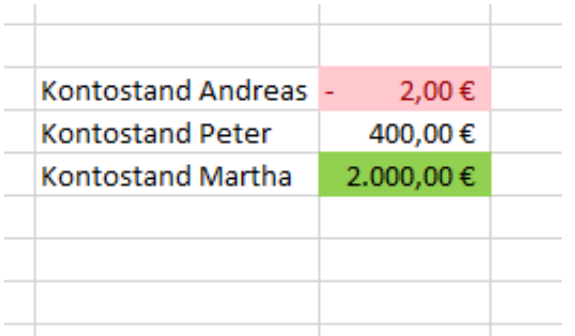

Um nun weitere Formatierungen festzulegen, gehen Sie wieder über das beschrieben Menü und dann auf **Weitere Regeln**. hier können Sie dann von Schriftart, -größe und -farbe, Wertebereiche und vieles mehr.

Ändern sich die Werte der markierten Zellen in einen der festgelegten Bereiche, dann wird die Formatierung automatisch geändert. So fallen die kritischen Werte dann sofort ins Auge.

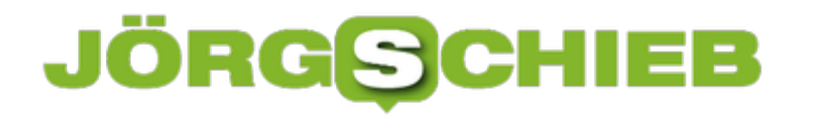

# **Probleme beim Laden des iPad Pro (2018) und HyperDrive**

Mit der 2018er Serie der iPads hat Apple eine Hardware-Veränderung vorgenommen, die es in sich hat: Den Wechsel vom Lightning-Anschluss auf das gebräuchlichere USB-C. Der Vorteil: einiges an Hardware ist bereits auf dem Markt, das dann direkt genutzt werden kann. Wenn sie bereits ein Notebook oder Smartphone mit USB-C besitzen, dann ist die Chance groß, dass Sie dessen Zubehör auf dem iPad mitnutzen können. Um aber Farbe und Form der iPads zu treffen, sind einige spezielle Zubehör-Teile entworfen worden. Das HyperDrive, ein USB-C-Hub mit USB, USB-C, SD, micro-SD und HDMI, ist einer davon. Über 16000 Anwender haben sich via Kickstarter beteiligt und HyperDrive ist mittlerweile auch frei zu bekommen. Die Auslieferungen haben begonnen, und viele Käufer sind enttäuscht, weil der Hub vermeintlich nicht funktioniert.

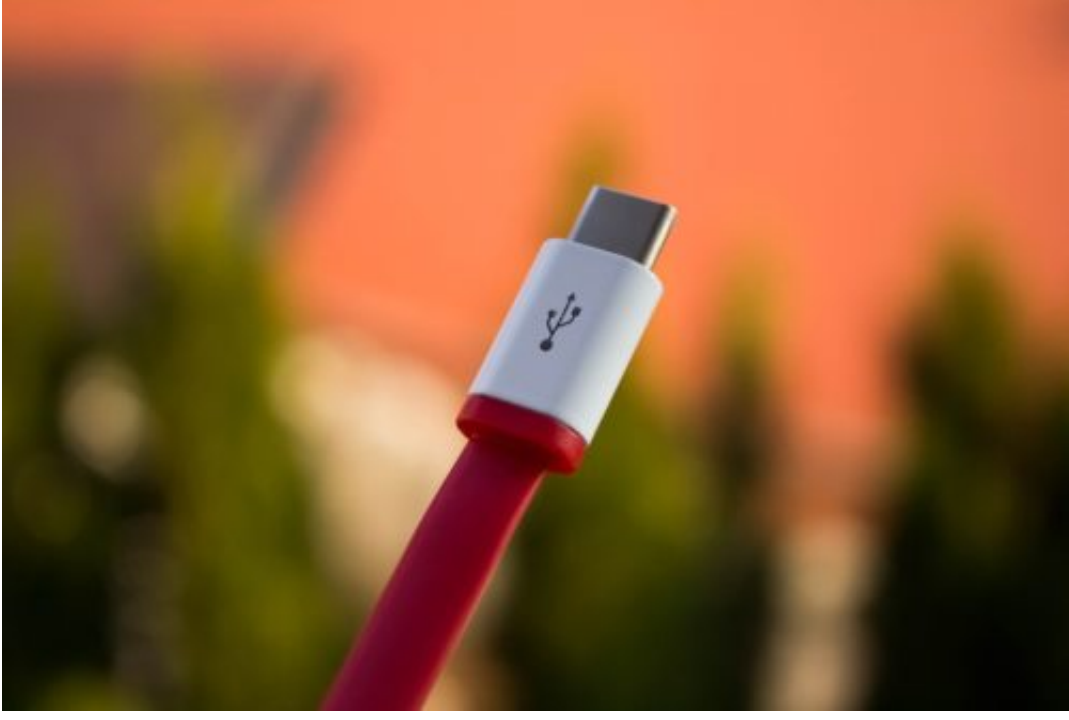

[caption id="attachment\_761901" align="alignnone" width="500"]

Pixabay[/caption]

denvit /

Hier kristallisieren sich zwei Probleme heraus:

#### **Der Stecker passt nicht**

Auch wenn dies in den Beschreibungen klar geschrieben steht: HyperDrive für das iPad ist alleine für die 2018er iPads mit USB-C gedacht. Bei den normalen iPads mit dem Lightning-Anschluss passt der Hub nicht, es gibt auch kein Adapter!

### **JÖRGS** 13E

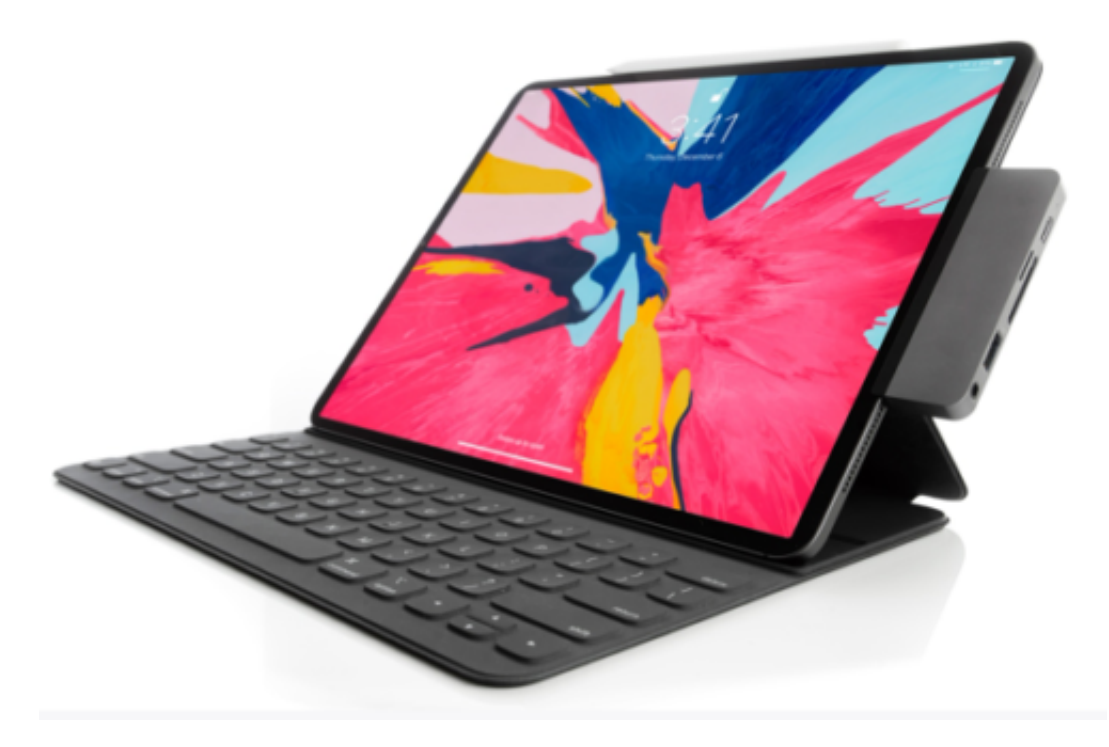

#### **Das iPad lädt nicht/entlädt beim Laden**

Das Netzteil, was Apple dem iPad Pro beigelegt hat, ist mit 18 Watt relativ klein ausgelegt. Da der Hub bereits 12 Watt für die Erweiterungsports benötigt, bleiben nur 6 Watt für das Laden des iPad übrig, mindestens 10 aber werden benötigt. In der Folge lädt das Gerät nicht, im Gegenteil: Je nach Verwendung entlädt es sich ganz normal.

Die Lösung ist einfach: Verschiedene Hersteller bieten USB-C-Ladegeräte an, die 60 oder mehr Watt an Leistung liefern. Verwenden Sie diese, dann ist genug Leistung zum parallelen Betreiben des Hyperdrive und Laden des iPad übrig.

# **Die Leseansicht in Microsoft Edge augenfreundlicher gestalten**

Microsoft Edge bietet eine Menge von Möglichkeiten, Webseiten auf dem Bildschirm angenehmer und komfortabler lesen zu können. Eine davon ist die Leseansicht, die auf geeigneten Webseiten durch einen Klick auf das Buchsymbol neben der Adresse der Webseite aktiviert wird. Sie blendet viele unnötige Elemente der Webseite aus und fokussiert die Ansicht auf die wichtigen Elemente eines Artikels. Diese Ansicht können Sie aber noch weiter anpassen.

[caption id="attachment\_761960" align="alignnone" width="500"]

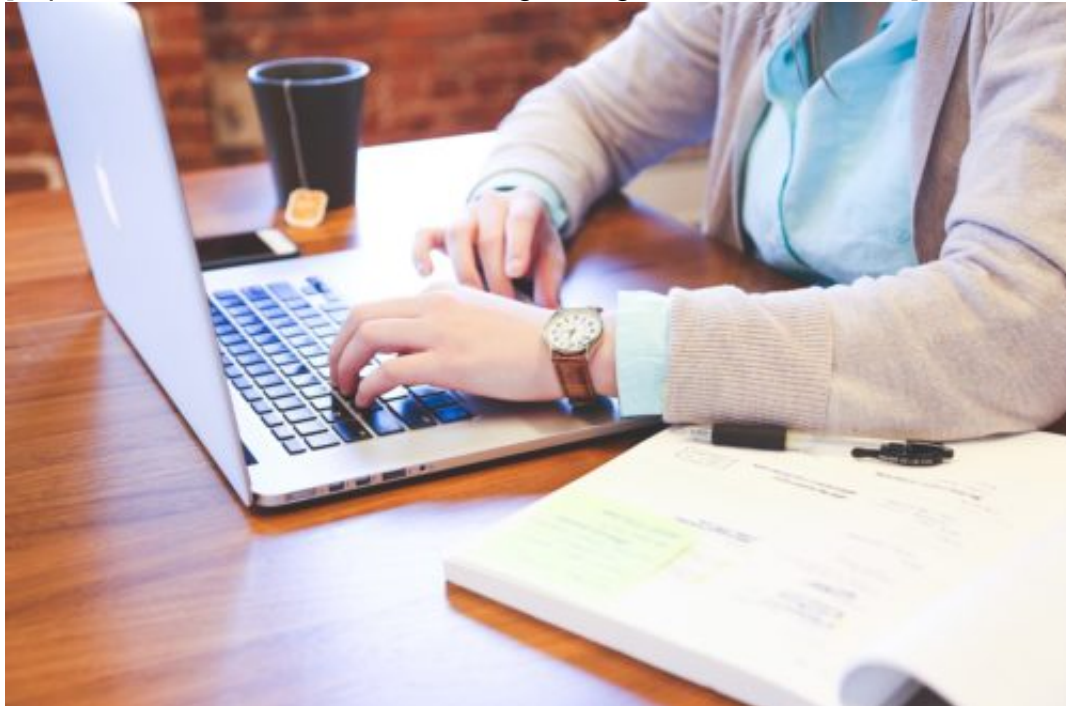

**StartupStockPhotos** 

/ Pixabay[/caption]

Nach Aktivierung des Lesemodus einer Webseite können Sie horizontal durch die Inhalte scrollen. Ein Klick in den Inhaltsbereich der Webseite (also auf jede Stelle, an der kein Link angezeigt wird) öffnet eine kleine Symbolleiste am oberen Bildschirmrand.

In dieser können sie dann durch einen Klick auf die beiden Buchstaben die Einstellungen öffnen. Unter **Textgröße** können sie schrittweise die Schriftgröße auf der Seite vergrößern bzw. verkleinern.

# IEB DRG

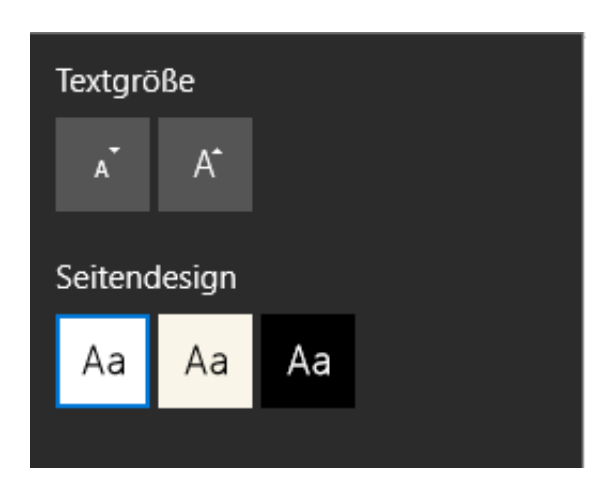

Beim **Seitendesign** haben Sie die Möglichkeit, die Hintergrundfarbe auf Ihre Vorlieben anzupassen: Im Standard ist diese in Sepia, alternativ können Sie sie auf Weiß einstellen oder weiße Schrift auf dunklem Hintergrund anzeigen lassen.

#### **Erzwingen der Leseansicht**

Edge bietet die Leseansicht nur für Seiten an, die der Browser für geeignet hält. Bei allen anderen Seiten ist das Symbol ausgegraut und sie bekommen den Infotext "Die Leseansicht ist für diese Seite nicht verfügbar." Dieser Automatismus ist natürlich nicht fehlerfrei.

Wenn Sie die Adresse einer Webseite mit führendem read: eingeben, also beispielsweise

#### read:http://www.worldofppc.com

dann wird die Seite in jedem Fall und ohne Prüfung in der Leseansicht angezeigt.

# **Löschen der Internetspuren**

In den meisten Fällen haben Sie sich an Ihrem PC nicht im privaten Surfmodus im Internet bewegt. Wenn Sie nun den PC weitergeben wollen oder nicht an Ihrem eigenen PC gesurft haben, dann sollten Sie die gespeicherten Dateien löschen. Auch nach der Nutzung eines PCs in einem Internet-Cafe ist dies empfehlenswert und schnell gemacht.

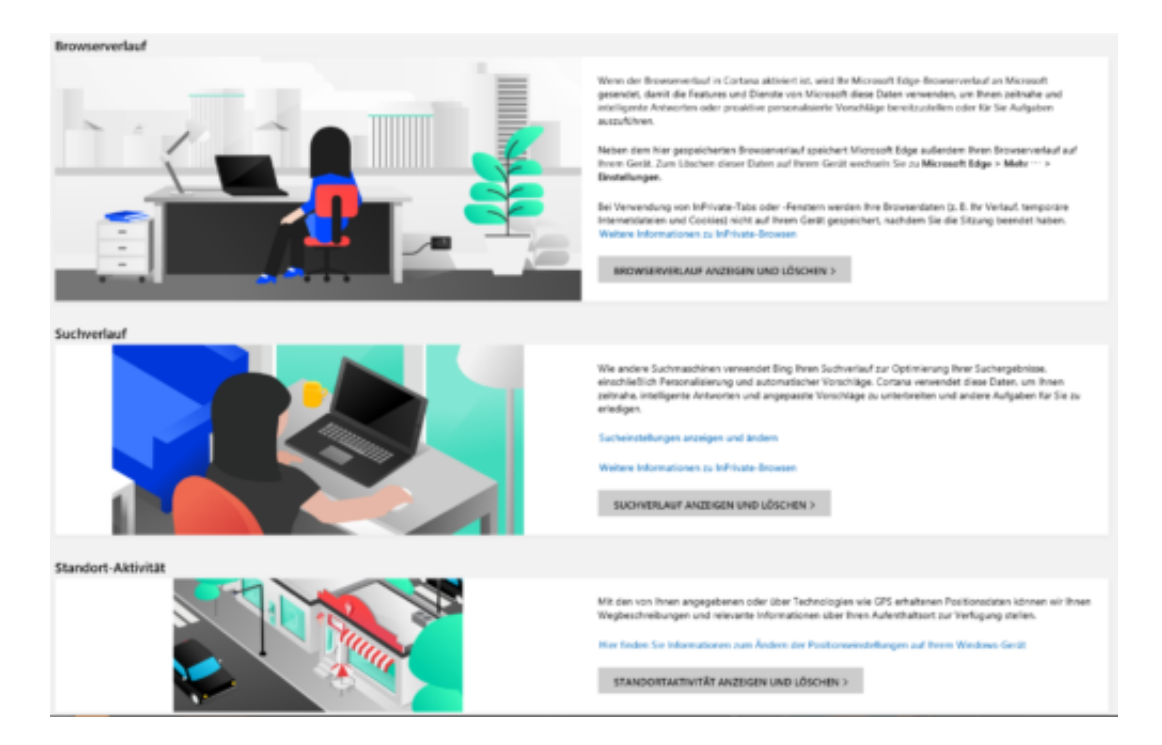

Unter **Einstellungen** > **zu löschendes Element auswählen** können Sie ganz fein festlegen, welche Dateien gelöscht werden sollen: der Verlauf, Cookies, temporäre Dateien, gespeicherte Tabs, Formulardaten, Kennwörter und vieles mehr. Wählen Sie alle möglichen Optionen, wenn Sie den Rechner komplett von ihren Spuren befreien wollen. Mit einem Klick auf **Löschen** entfernen Sie diese von der Festplatte.

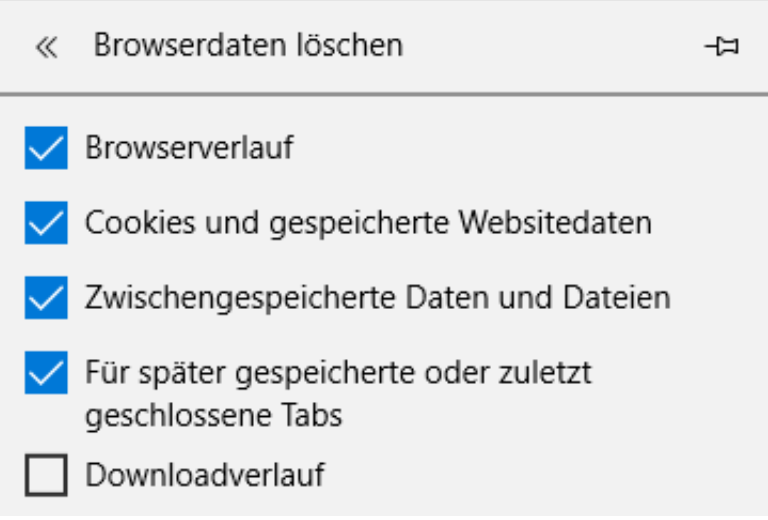

Wenn Sie häufiger an einem fremden PC arbeiten, dann macht es Sinn, den manuellen Löschvorgang zu automatisieren. Dazu aktivieren sie die Option **Diese Daten nach jeder Sitzung löschen**. Alle Optionen, die Sie im vorigen Schritt aktiviert haben, werden dann gelöscht, wenn Sie das Browserfenster schließen.

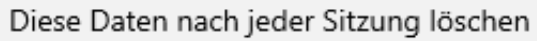

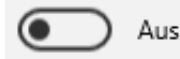

Damit haben Sie schon einmal die lokalen Spuren auf der Festplatte gelöscht. Allerdings synchronisiert Windows 10 im Standard einige dieser Daten mit der Cloud. Um diese zu löschen, klicken Sie in Windows 10 in den **Einstellungen** auf **Datenschutz** > **Meine Daten verwalten, die in der Cloud gespeichert sind**.

Ironischerweise öffnet sich dann die Kontoverwaltungsseite in Edge. Nach der Anmeldung können Sie dann den Browserverlauf, den Suchverlauf und viele andere Elemente anzeigen lassen und auch löschen.

# **Herunterladen von Android Apps (APK) auf die Festplatte**

Die Bindung von Android-Smartphones an den Google Play Store hat viele Vorteile: Beim Gerätewechsel können Sie schnell auf alle auf dem alten Gerät installierten Apps zugreifen und diese wieder installieren, Updates werden automatisch heruntergeladen und installiert und Sie haben eine gewisse Sicherheit, dass die Apps keine Schadsoftware enthalten. Was aber, wenn eine App plötzlich nicht mehr im Play Store vorhanden ist? Schön wäre es, wenn Sie Ihre wichtigsten Apps auf der Festplatte ablegen könnten, um sie dann später manuell auf dem Smartphone zu installieren. Über einen Trick können Sie das erreichen!

[caption id="attachment\_761931" align="alignnone" width="499"]

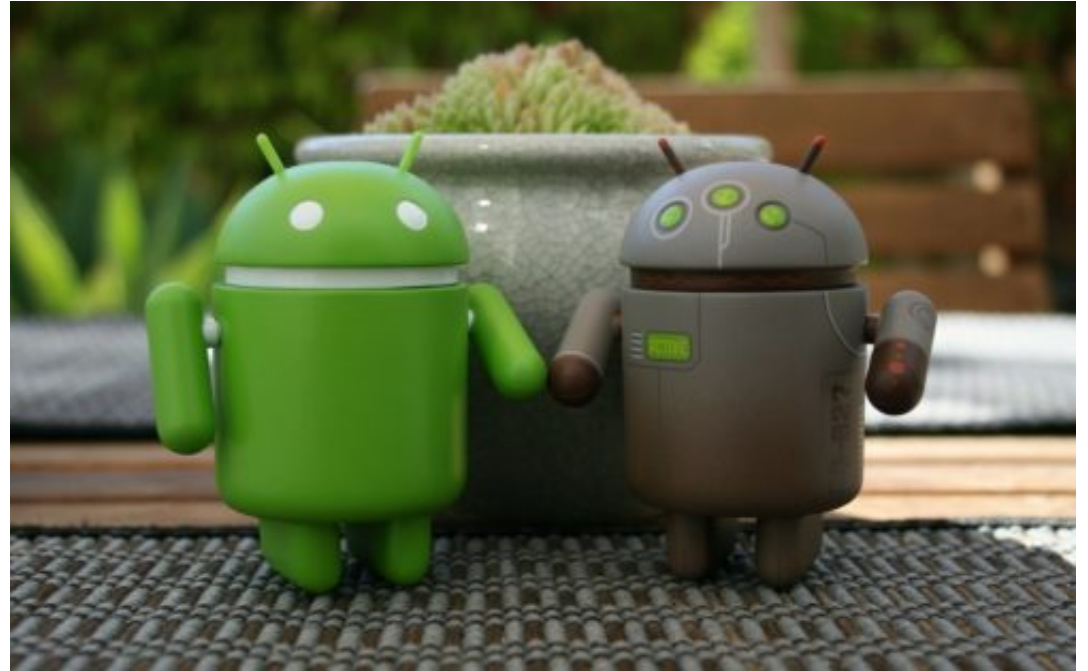

andrekheren /

Pixabay[/caption]

Apps für Android sind am Ende nichts anderes als Dateien mit der Erweiterung APK, die aus dem Play Store geladen und dann auf dem Gerät installiert werden. Über einen PC lässt sich allerdings der Download nicht durchführen, sondern nur die Installation der Apps auf dem Smartphone anstoßen.

Eine einfache Lösung ist das folgende Vorgehen:

- 1. Rufen Sie auf dem PC den Google Play Store auf.
- 2. Suchen Sie die App heraus, die Sie herunterladen möchten.
- 3. Klicken Sie in die Adresszeile des Browsers und kopieren Sie die Adresse.
- 4. Wechseln Sie auf https://apkpure.com/de/ und fügen Sie die kopierte Adresse in das Suchfeld ein.
- 5. Klicken Sie auf **Download APK**

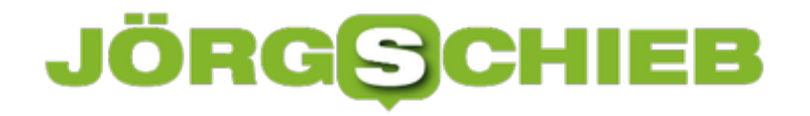

Startseite » Spiele » Geduldsspiele » TETRIS

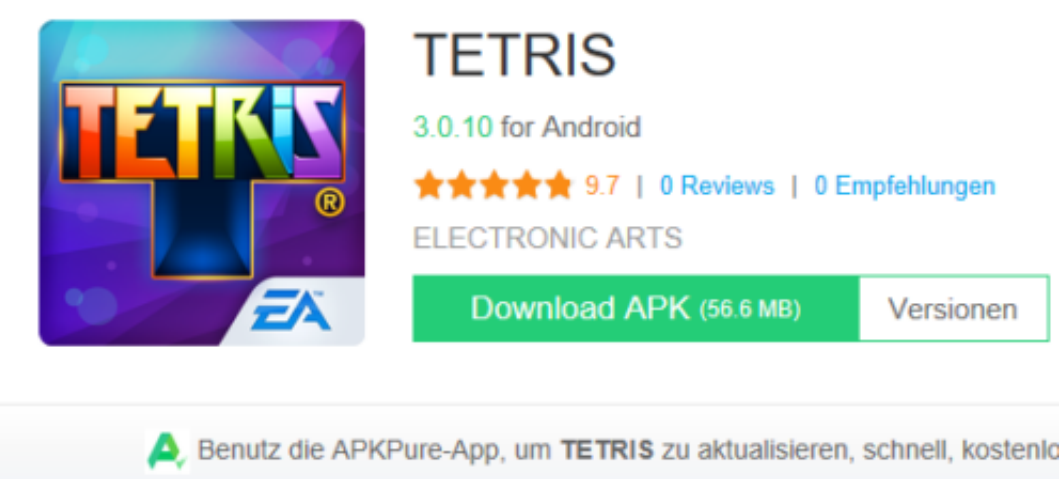

Ihr Browser speichert die App-Datei nun auf der Festplatte Ihres PCs ab. Wie Sie diese dann installieren können, lesen Sie hier.

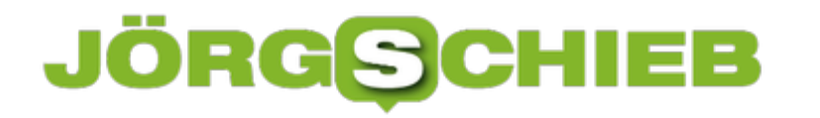

# **Schutz vor Schädlingen durch Smartscreen**

Das Internet bietet mehrere unterschiedliche Arten von Bedrohungen. Neben Viren und Phishing-Attacken handelt es sich hier vor allem um Webseiten, die Schadcode enthalten und beim Aufruf weiterverbreiten. Viele Antiviren-Programme haben eine separate Schutzfunktion dafür. Auch Windows 10 bietet mit SmartScreen eine integrierte Funktion, die Sie auf jeden Fall aktivieren sollten.

[caption id="attachment\_761896" align="alignnone" width="500"]

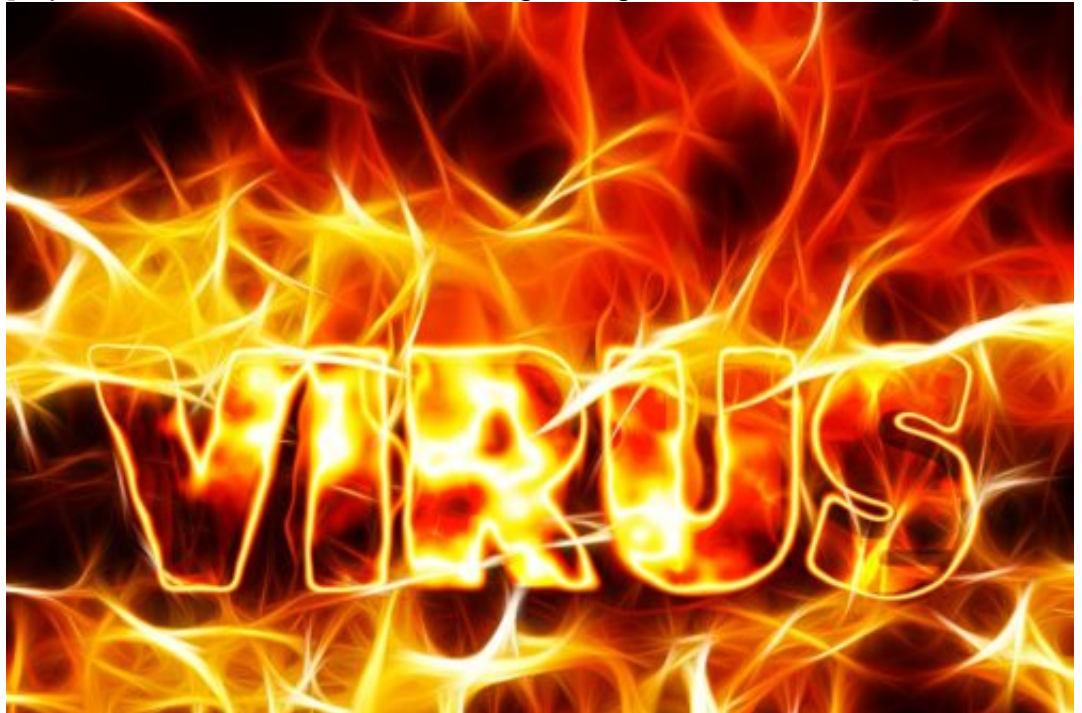

Pixabay[/caption]

geralt /

Unter **Einstellungen** > **Updates und Sicherheit** > **Windows Defender** > **Windows Defender Security Center öffnen** > **App- & Browsersteuerung** können Sie unter Smartscreen für Microsoft Edge aktivieren, dass Webseiten vor der Darstellung in Edge überprüft werden. Hier sollten Sie mindestens **Warnen** aktiviert haben.

Ebefalls kann der Windows Defender über SmartScreen auch Programme und Apps überprüfen, die aus dem Internet stammen. Auch hier sollten Sie mindestens **Warnen** aktiviert haben. Dadurch bekommen Sie eine Meldung, dass eine App potentiell eine Gefahr darstellt, bevor sie ausgeführt wird.

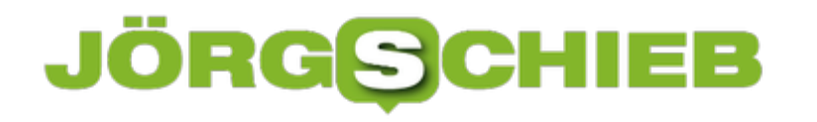

# □ App- & Browsersteuerung

Die Einstellungen von Windows Defender SmartScreen für Apps und Browser konfigurieren.

#### Apps und Dateien überprüfen

Windows Defender SmartScreen schützt Ihr Gerät, indem es nach unbekannten Apps und Dateien aus dem Internet sucht.

Blockieren

Warnen

◯ Deaktiviert

SmartScreen überprüft jede Seite aktuell gegen die Microsoft Server, so werden auch neue erkannte Bedrohungen umgehend mit in die Prüfung einbezogen.

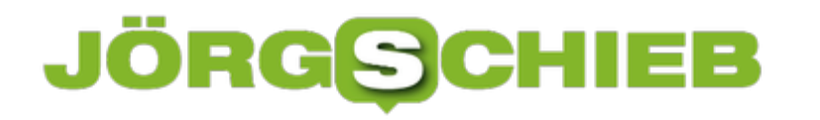

# **Installieren von Android-Apps ohne Play Store**

Der Google Play Store ist die Hauptanlaufstelle für die Installation von Apps auf Android-Smartphones. Nur hier können Sie die Installation auf Ihrem Smartphone anstoßen. Nun gibt es diverse Apps, die am Store vorbei installiert werden müssen. Ob diese nun direkt von einem Entwickler stammen oder Sicherungen für Ihre eigenen Bedarfe sind: Installieren können sie sie nur durch einen Kniff.

[caption id="attachment\_761942" align="alignnone" width="500"]

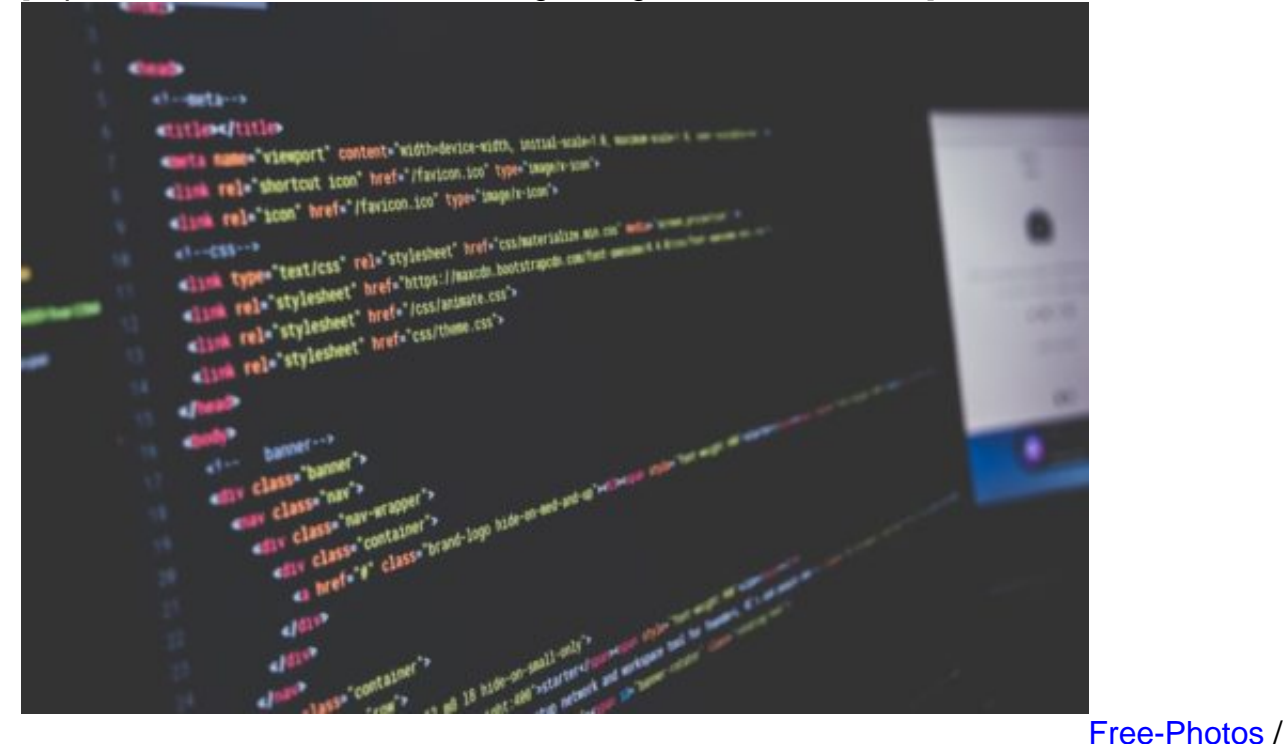

Pixabay[/caption]

Als Erstes müssen sie auf Ihrem Android-Gerät freigeben, dass auch "Apps unbekannter Herkunft" installiert werden dürfen. Diese Option finden Sie bis Android 8.x unter **Einstellungen** > **Erweitert** > **Sicherheit** (die genauen Menünamen können von Version und Hersteller abweichen).

Bei Android 9.x ist diese Einstellung ein wenig feiner aufgeteilt. Der Weg dahin ist der selbe, nur können Sie hier pro Programm festlegen, ob daraus die Installation von APK-Dateien erlaubt sein soll. Aktivieren Sie dies für E-Mail und/oder den Ordner **Eigene Dateien**.

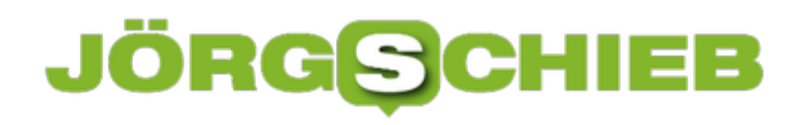

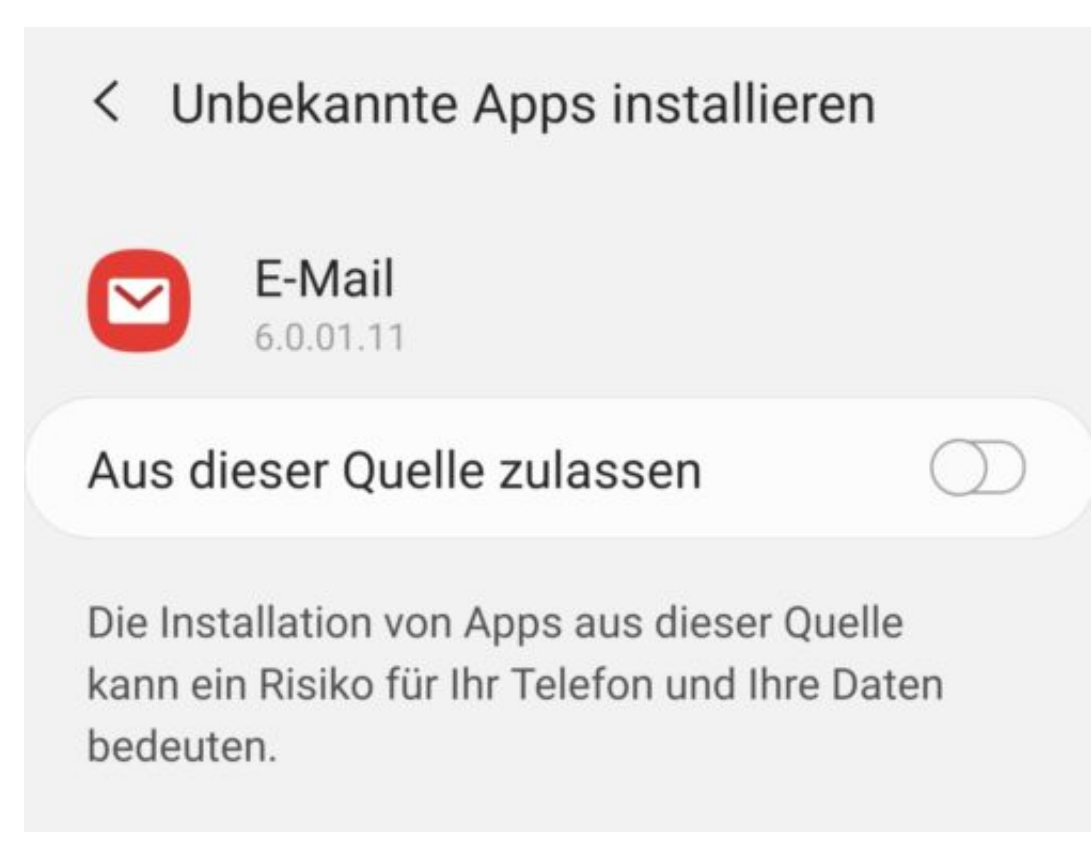

Schicken Sie sich nun die zu installierende Datei per E-Mail. Aus der erhaltenen E-Mail öffnen Sie den Anhang, bestätigen Sie die Installation und schon können Sie die App nutzen.

Seien Sie sich immer bewusst: Bei der manuellen Installation von Apps am Play Store haben Sie keinerlei Sicherheit, nicht einmal den rudimentären Schutz des Play Stores. Sie sollten sich also absolut sicher sein, dass die App aus einer vertrauenswürdigen Quelle stammt!

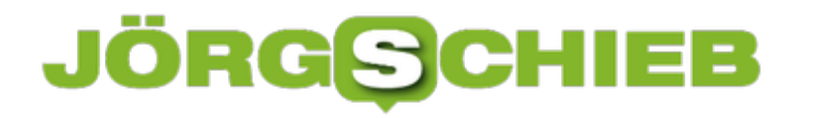

# **Microsoft Edge immer im privaten Surfmodus starten**

Wenn Ihr Rechner häufiger von anderen Personen benutzt wird, dann macht es vielleicht Sinn, Edge immer im privaten Surfmodus zu starten und damit die Speicehrung Ihres Surfverhaltens zu unterbinden. Das erlaubt Windows 10 zwar nicht direkt. Sie können es aber über einen kleinen Trick schnell erreichen.

[caption id="attachment\_761887" align="alignnone" width="500"]

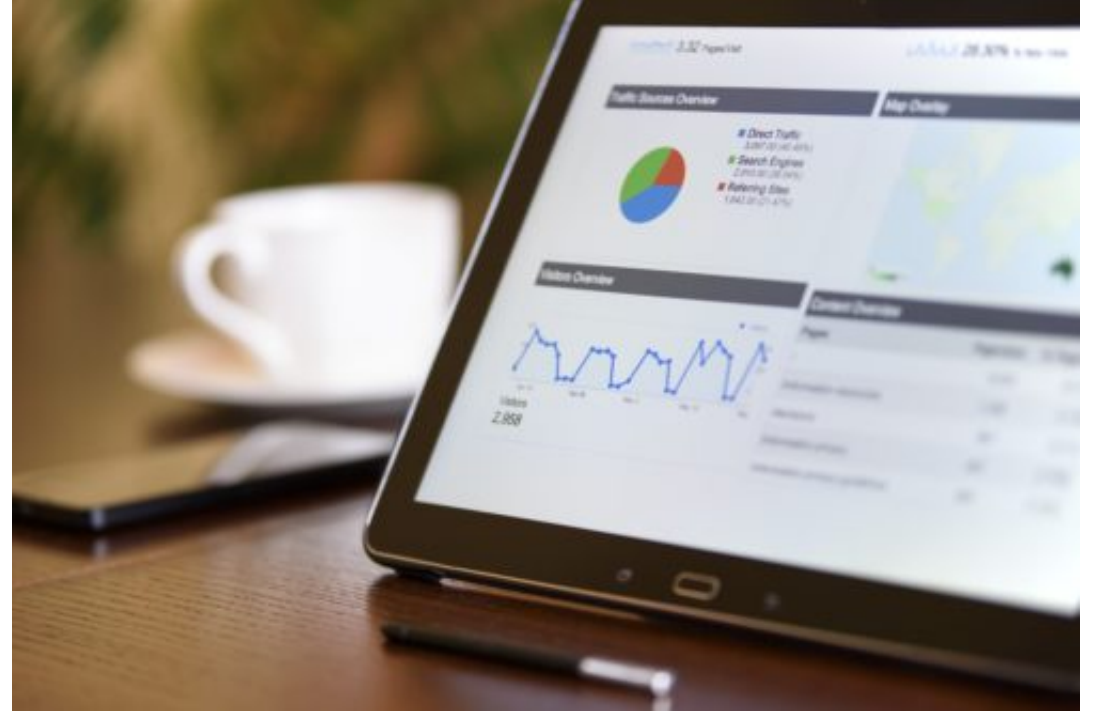

PhotoMIX-Company

/ Pixabay[/caption]

Legen Sie eine neue Verknüpfung auf dem Desktop an, indem Sie mit der rechten Maustaste auf das Desktop klicken und dann **Neu** > **Verknüpfung** anwählen.

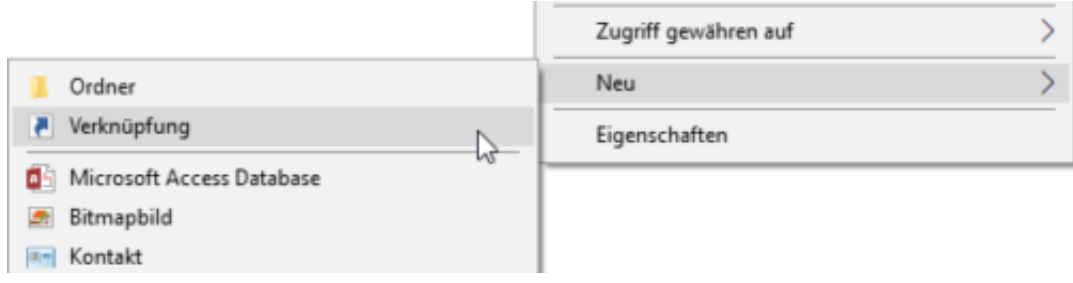

Als Speicherort geben Sie den Text

%windir%\System32\cmd.exe /c start shell:AppsFolder\Microsoft.MicrosoftEdge\_8wekyb3d8bbwe!MicrosoftEdge -private

ein. Als Namen der Verknüpfung im nächsten Schritt geben Sie dann **Edge (privat)** ein.

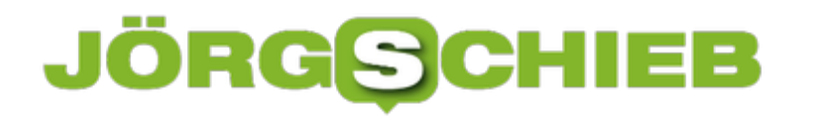

Ein Doppelklick auf diese neue Verknüpfung startet dann immer ein neues Edge-Fenster, das direkt im privaten Surfmodus geöffnet wird.

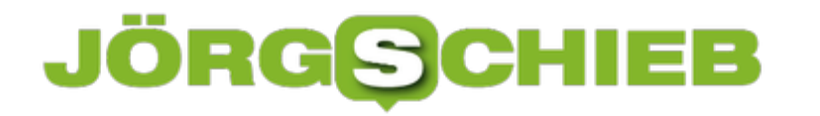

# **iTunes mit Android-Geräten synchronisieren: iSyncr**

Wenn Sie einmal ein iPhone, iPad oder einen iPod Ihr Eigen genannt haben, dann haben Sie mit hoher Wahrscheinlichkeit viel Zeit in iTunes investiert. Der Aufbau der Mediathek, das Vergeben der richtigen Coverbilder und Titel-/Interpreten-Informationen sorgt dafür, dass Sie Ihre Musikstücke finden und diese richtig auf dem mobilen Gerät angezeigt werden. Was aber, wenn Sie dann auch ein Android-Gerät nutzen? iTunes unterstützt im Standard nur Geräte mit iOS. Die Lösung: Zusatzsoftware wie *Syncr.* 

[caption id="attachment\_761927" align="alignnone" width="500"]

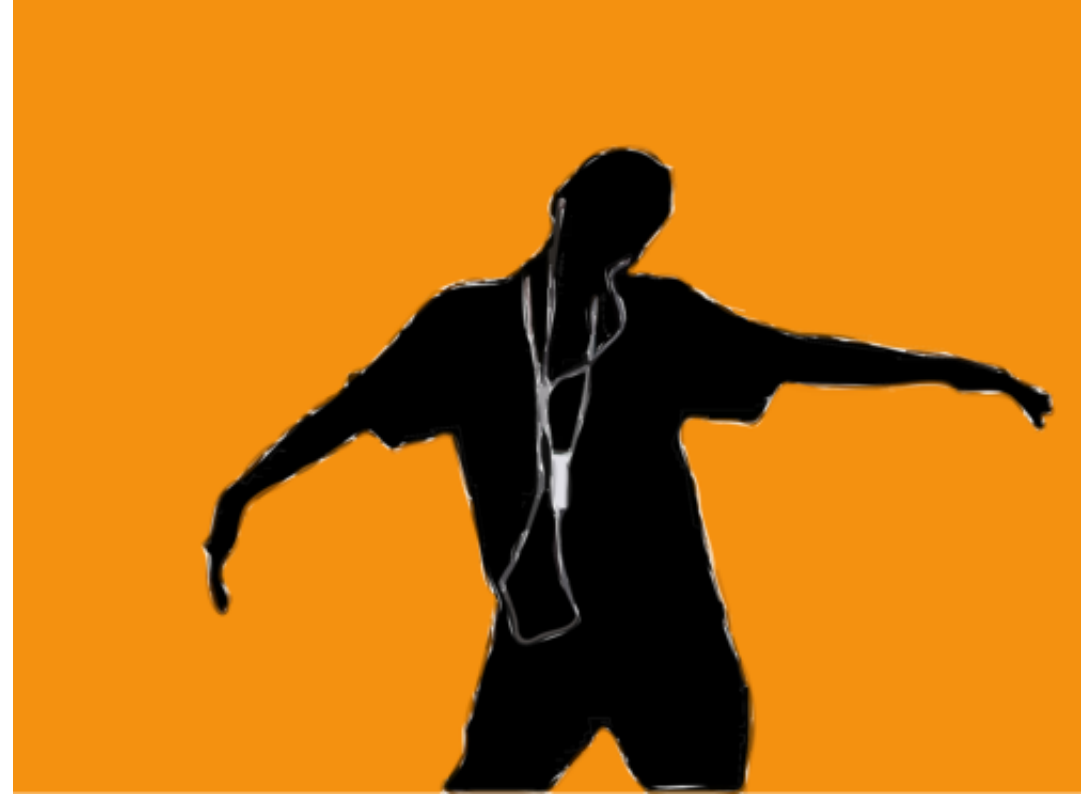

Images / Pixabay[/caption]

Clker-Free-Vector-

iSyncr besteht aus zwei Komponenten: Die Desktop-Komponente existiert für Windows wie auch für macOS und regelt die Kommunikation Ihres Rechners mit iTunes und der Mediathek. Für Ihr Android-Smartphone müssen Sie die **iSyncr-App aus dem Play Store** herunterladen.

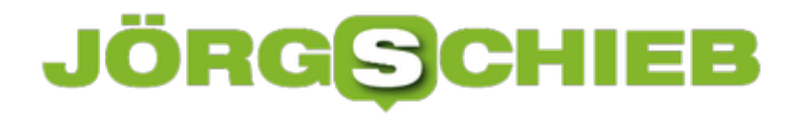

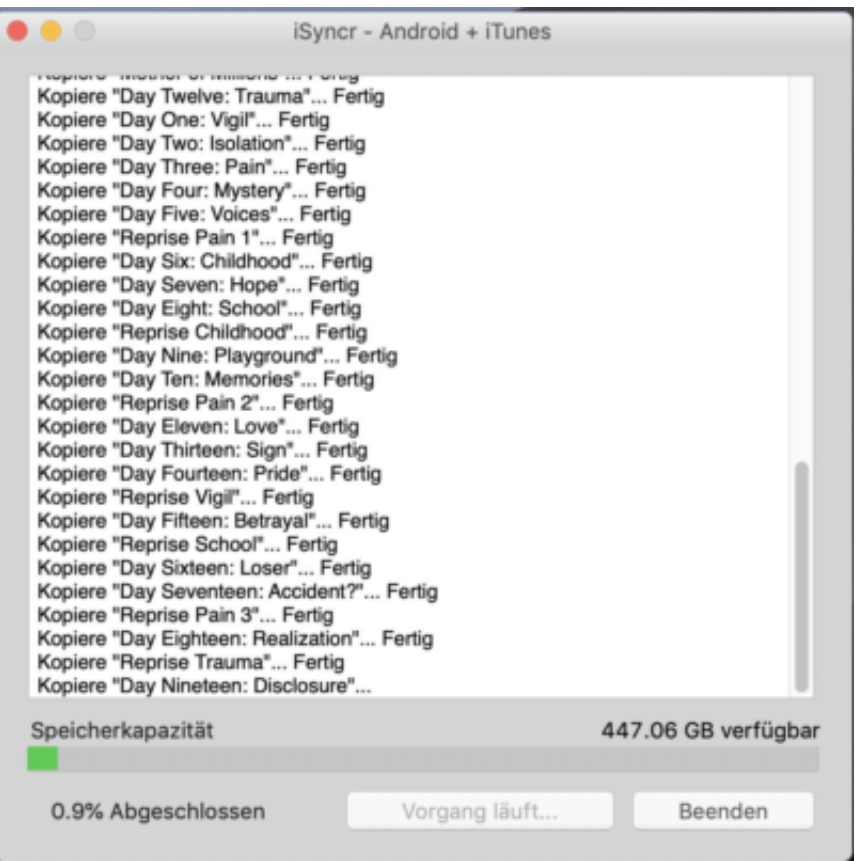

Wenn Sie die Synchronisation per USB-Kabel vornehmen möchten und einen Mac benutzen, dann sorgen Sie dafür, dass die Android File Transfer App beendet wird, sonst kommt keine Verbindung zustande.

Machen Sie sich das Leben einfach und wählen Sie WLAN als Verbindungsart. Solange das Smartphone und der PC/Mac, auf dem die Desktop-Komponente läuft, im selben Netzwerk sind, finden die beiden sich in wenigen Sekunden.

Wählen Sie dann die Elemente der Mediathek aus (entweder die komplette oder einzelne Playlisten) und starten Sie die Synchronisation. Je nach Größe der Elemente und Netzwerkqualität kann die erste Synchronisation einige Zeit dauern. Danach geht es deutlich schneller, denn dann werden nur die Änderungen synchronisiert.